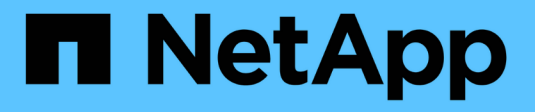

## **Tiebreaker** ソフトウェアをインストールします ONTAP MetroCluster

NetApp April 25, 2024

This PDF was generated from https://docs.netapp.com/ja-jp/ontap-metrocluster/tiebreaker/install-tbworkflow.html on April 25, 2024. Always check docs.netapp.com for the latest.

# 目次

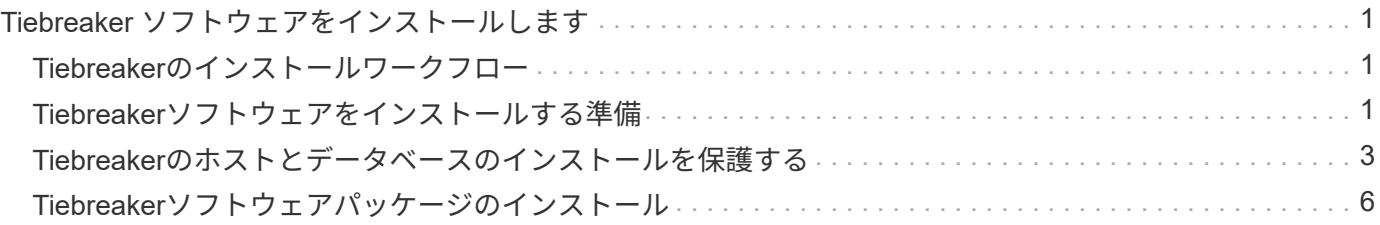

# <span id="page-2-0"></span>**Tiebreaker** ソフトウェアをインストールします

## <span id="page-2-1"></span>**Tiebreaker**のインストールワークフロー

Tiebreaker ソフトウェアは、クラスタストレージ環境に監視機能を提供します。また、 ノード接続の問題やサイト障害が発生した場合に SNMP 通知を送信します。

このワークフローについて

このワークフローを使用して、Tiebreakerソフトウェアをインストールまたはアップグレードできます。

## **["Tiebreaker](install_prepare.html)**[ソフトウェアをインストールする準備](install_prepare.html)**["](install_prepare.html)**

Tiebreakerソフトウェアをインストールして設定する前に、システムが一定の要件を満たしていることを確認 してください。

**["](install_security.html)**[インストールのセキュリティを確保する](install_security.html)**["](install_security.html)**

MetroCluster Tiebreaker 1.5以降を実行する構成では、ホストOSとデータベースを保護および強化できます。

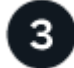

## **["Tiebreaker](install-choose-procedure.html)**[ソフトウェアパッケージのインストール](install-choose-procedure.html)**["](install-choose-procedure.html)**

Tiebreakerソフトウェアの新規インストールまたはアップグレードを実行する。実行するインストール手順 は、インストールするTiebreakerのバージョンによって異なります。

## <span id="page-2-2"></span>**Tiebreaker**ソフトウェアをインストールする準備

Tiebreakerソフトウェアをインストールして設定する前に、システムが一定の要件を満 たしていることを確認する必要があります。

ソフトウェア要件

インストールするTiebreakerのバージョンに応じて、次のソフトウェア要件を満たしている必要があります。

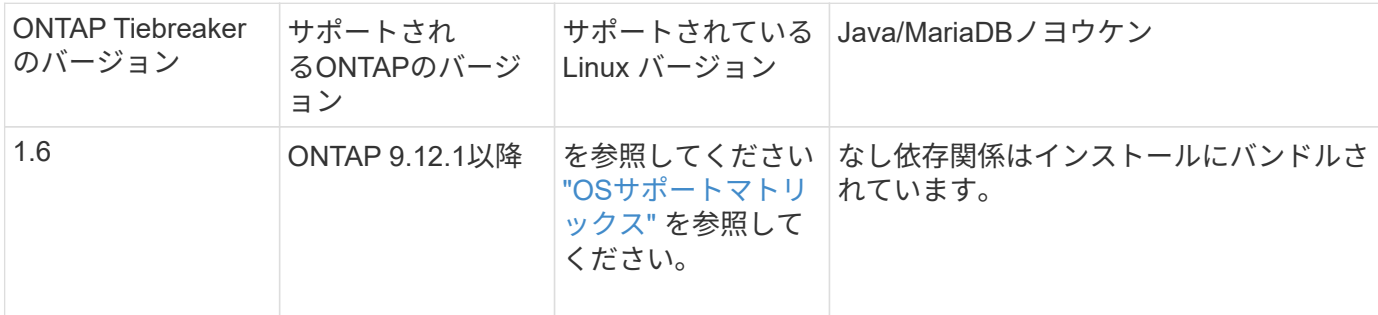

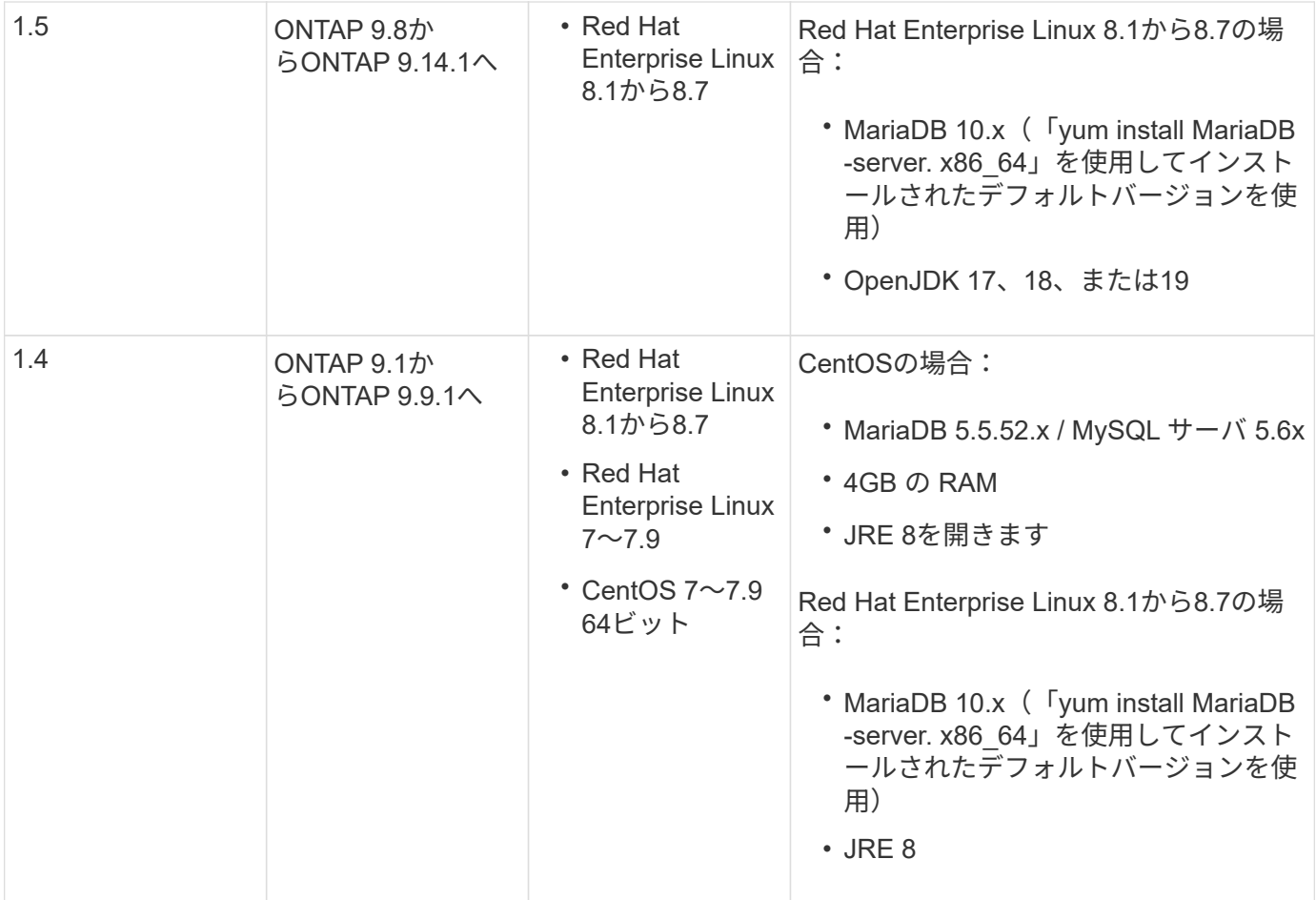

## その他の要件

さらに次の要件に注意する必要があります。

- Tiebreaker ソフトウェアは 3 つ目のサイトにインストールします。これにより、スイッチ間リンク( ISL )障害(サイト間リンクが停止している)障害とサイト障害をソフトウェアが区別できるようになりま す。TiebreakerソフトウェアをインストールまたはアップグレードしてMetroCluster構成を監視するに は、ホストシステムが一定の要件を満たしている必要があります。
- MetroCluster Tiebreakerソフトウェアとそれに依存するパッケージをインストールするには、「root」権 限が必要です。
- 複数のMetroCluster Tiebreakerモニタとの競合を回避するために、MetroCluster 構成ごとに1つ のTiebreakerモニタのみを使用できます。
- Tiebreakerソフトウェアのネットワークタイムプロトコル(NTP)ソースを選択する場合は、ローカル のNTPソースを使用する必要があります。Tiebreakerソフトウェアが監視するMetroClusterサイトと同じ ソースをTiebreakerソフトウェアで使用しないでください。
- ディスク容量: 8GB
- ファイアウォール:
	- AutoSupport メッセージをセットアップするための直接アクセス
	- SSH (ポート 22 / TCP )、 HTTPS (ポート 443 / TCP )、および ping ( ICMP )

## <span id="page-4-0"></span>**Tiebreaker**のホストとデータベースのインストールを保護する

MetroCluster Tiebreaker 1.5以降を実行する構成では、ホストOSとデータベースを保護 および強化できます。

ホストを保護します

次のガイドラインは、Tiebreakerソフトウェアがインストールされているホストを保護する方法を示していま す。

ユーザ管理の推奨事項

- 「root」ユーザのアクセスを制限します。
	- rootアクセスに昇格できるユーザを使用して、Tiebreakerソフトウェアをインストールおよび管理でき ます。
	- ルートアクセスに昇格できないユーザを使用してTiebreakerソフトウェアを管理できます。
	- インストール時に、「mcctbgrp」という名前のグループを作成する必要があります。ホストのrootユ ーザとインストール中に作成されたユーザは、両方ともメンバーである必要があります。Tiebreaker ソフトウェアを完全に管理できるのは、このグループのメンバーだけです。

このグループのメンバーでないユーザはTiebreakerソフトウェアやCLIにアクセスでき ません。ホスト上に追加のユーザを作成して、それらのユーザをグループのメンバーに  $\bigcirc$ することができます。これらの追加メンバーは、Tiebreakerソフトウェアを完全に管理 することはできません。ReadOnlyにアクセスできるため、モニタの追加、変更、削除 はできません。

- Tiebreakerをrootユーザとして実行しないでください。Tiebreakerの実行には、権限のない専用のサー ビスアカウントを使用します。
- 「/etc/snmp/snmpd.conf」ファイルのデフォルトのコミュニティストリングを変更します。
- 最小限の書き込み権限を許可します。権限のないTiebreakerサービスアカウントには、実行可能バイナリ や構成ファイルを上書きするアクセス権がありません。Tiebreakerユーザが書き込みできるのは、ローカ ルのTiebreakerストレージ(統合バックエンドストレージなど)または監査ログのディレクトリとファイ ルだけです。
- 匿名ユーザを許可しないでください。
	- AllowTcpForwardingを「no」に設定するか、matchディレクティブを使用して匿名ユーザを制限しま す。

関連情報

- ["Red Hat Enterprise Linux 8](https://access.redhat.com/documentation/en-us/red_hat_enterprise_linux/8/)[の](https://access.redhat.com/documentation/en-us/red_hat_enterprise_linux/8/)[製品](https://access.redhat.com/documentation/en-us/red_hat_enterprise_linux/8/)[ドキュメント](https://access.redhat.com/documentation/en-us/red_hat_enterprise_linux/8/)["](https://access.redhat.com/documentation/en-us/red_hat_enterprise_linux/8/)
- ["Red Hat Enterprise Linux 9](https://access.redhat.com/documentation/en-us/red_hat_enterprise_linux/9/)[製品](https://access.redhat.com/documentation/en-us/red_hat_enterprise_linux/9/)[ドキュメント](https://access.redhat.com/documentation/en-us/red_hat_enterprise_linux/9/)["](https://access.redhat.com/documentation/en-us/red_hat_enterprise_linux/9/)

ベースラインホストセキュリティの推奨事項

- ディスク暗号化を使用する
	- 。ディスク暗号化を有効にすることができます。FullDiskEncryption(ハードウェア)か、HostOS(ソ フトウェア)またはSVMホストが提供する暗号化です。
- 着信接続を許可する未使用のサービスを無効にします。使用していないサービスは無効にすることができ ます。Tiebreakerソフトウェアでは、Tiebreakerインストールからの接続はすべて発信であるため、受信 接続にサービスは必要ありません。デフォルトで有効になっていて無効にできるサービスは次のとおりで す。
	- HTTP / HTTPSサーバ
	- FTPサーバ
	- Telnet、RSH、rlogin
	- NFS、CIFS、およびその他のプロトコルアクセス
	- RDP(RemoteDesktopProtocol)、X11サーバ、VNC、またはその他のリモート「デスクトップ」サ ービスプロバイダー。

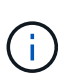

ホストをリモートで管理するには、シリアルコンソールアクセス(サポートされている 場合)または少なくとも1つのプロトコルを有効にしておく必要があります。すべての プロトコルを無効にすると、管理のためにホストに物理的にアクセスする必要がありま す。

• FIPSを使用してホストを保護します

◦ ホストOSをFIPS準拠モードでインストールしてからTiebreakerをインストールできます。

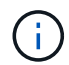

OpenJDK 19は、ホストがFIPSモードでインストールされているかどうかを起動時にチ ェックします。手動で変更する必要はありません。

◦ ホストを保護する場合は、ユーザの介入なしにホストがブートできることを確認する必要がありま す。ユーザの操作が必要な場合、ホストが予期せずリブートしたときにTiebreaker機能を使用できな いことがあります。この場合、Tiebreaker機能は手動操作後、ホストが完全にブートされた場合にの み使用できます。

- シェルコマンド履歴を無効にします。
- 頻繁にアップグレードする。Tiebreakerは積極的に開発されており、セキュリティ修正プログラムや、キ ーの長さや暗号スイートなどのデフォルト設定の変更を組み込むには、頻繁に更新することが重要です。
- HashiCorp Announcementメーリングリストに登録すると、新しいリリースのお知らせを受け取ることが できます。Tiebreaker CHANGELOGにアクセスして、新しいリリースの最新のアップデートの詳細を確 認してください。
- 正しいファイル権限を使用してください。Tiebreakerソフトウェアを起動する前に、特に機密情報を含む ファイルに対して適切な権限が適用されていることを必ず確認してください。
- 多要素認証(MFA)は、管理者がユーザ名とパスワード以外のものを使用して自身を識別するように要求 することで、組織のセキュリティを強化します。ユーザー名とパスワードは重要ですが、ブルートフォー ス攻撃に対して脆弱であり、第三者によって盗まれる可能性があります。
	- Red Hat Enterprise Linux 8にはMFAが用意されており、アカウントまたはLinuxホストに対して正常に 認証するために複数の情報を指定する必要があります。追加情報 は、SMSまたはGoogle Authenticator、Twilio Authy、FreeOTPなどのアプリからの認証情報を介して携帯電話に送信されるワ ンタイムパスワードです。

#### 関連情報

- ["Red Hat Enterprise Linux 8](https://access.redhat.com/documentation/en-us/red_hat_enterprise_linux/8/)[の](https://access.redhat.com/documentation/en-us/red_hat_enterprise_linux/8/)[製品](https://access.redhat.com/documentation/en-us/red_hat_enterprise_linux/8/)[ドキュメント](https://access.redhat.com/documentation/en-us/red_hat_enterprise_linux/8/)["](https://access.redhat.com/documentation/en-us/red_hat_enterprise_linux/8/)
- ["Red Hat Enterprise Linux 9](https://access.redhat.com/documentation/en-us/red_hat_enterprise_linux/9/)[製品](https://access.redhat.com/documentation/en-us/red_hat_enterprise_linux/9/)[ドキュメント](https://access.redhat.com/documentation/en-us/red_hat_enterprise_linux/9/)["](https://access.redhat.com/documentation/en-us/red_hat_enterprise_linux/9/)

## データベースのインストールを保護します

次のガイドラインは、MariaDB 10.xデータベースのインストールを保護および強化する方法を示しています。

- 「root」ユーザのアクセスを制限します。
	- Tiebreakerは専用のアカウントを使用します。(設定)データを格納するアカウントとテーブル は、Tiebreakerのインストール時に作成されます。データベースへの昇格アクセスが必要なのは、イ ンストール中だけです。
- インストール中は、次のアクセス権と権限が必要です。
	- データベースとテーブルを作成する機能
	- グローバルオプションを作成する機能
	- データベースユーザを作成し、パスワードを設定する機能
	- データベース・ユーザをデータベースおよびテーブルに関連付け、アクセス権を割り当てる機能

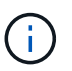

Tiebreakerのインストール時に指定するユーザアカウントには、これらのすべての権限 が必要です。異なるタスクに複数のユーザアカウントを使用することはサポートされて いません。

- データベースの暗号化を使用します
	- 保存データの暗号化がサポートされます。 ["](https://mariadb.com/kb/en/data-at-rest-encryption-overview/)[保存データ](https://mariadb.com/kb/en/data-at-rest-encryption-overview/)[暗号](https://mariadb.com/kb/en/data-at-rest-encryption-overview/)[化の](https://mariadb.com/kb/en/data-at-rest-encryption-overview/)[詳細](https://mariadb.com/kb/en/data-at-rest-encryption-overview/)["](https://mariadb.com/kb/en/data-at-rest-encryption-overview/)
	- 転送中のデータは暗号化されません。転送中のデータは、ローカルの「ソックス」ファイル接続を使 用します。
	- MariaDBのFIPS準拠—データベースでFIPS準拠を有効にする必要はありません。FIPS準拠モードでホ ストをインストールすれば十分です。

["MySQL Enterprise Transparent Data Encryption](https://www.mysql.com/products/enterprise/tde.html)[\(](https://www.mysql.com/products/enterprise/tde.html)[TDE](https://www.mysql.com/products/enterprise/tde.html)[\)の](https://www.mysql.com/products/enterprise/tde.html)[詳細](https://www.mysql.com/products/enterprise/tde.html)["](https://www.mysql.com/products/enterprise/tde.html)

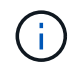

暗号化設定は、Tiebreakerソフトウェアをインストールする前に有効にする必要がありま す。

関連情報

• データベースユーザ管理

["](https://dev.mysql.com/doc/refman/8.0/en/access-control.html)[アクセス制](https://dev.mysql.com/doc/refman/8.0/en/access-control.html)[御](https://dev.mysql.com/doc/refman/8.0/en/access-control.html)[とアカウント管理](https://dev.mysql.com/doc/refman/8.0/en/access-control.html)["](https://dev.mysql.com/doc/refman/8.0/en/access-control.html)

• データベースを保護します

["MySQL](https://dev.mysql.com/doc/refman/8.0/en/security-against-attack.html)[を](https://dev.mysql.com/doc/refman/8.0/en/security-against-attack.html)[攻撃者](https://dev.mysql.com/doc/refman/8.0/en/security-against-attack.html)[から保護する](https://dev.mysql.com/doc/refman/8.0/en/security-against-attack.html)["](https://dev.mysql.com/doc/refman/8.0/en/security-against-attack.html)

["MariaDB](https://mariadb.com/kb/en/securing-mariadb/)[の保護](https://mariadb.com/kb/en/securing-mariadb/)["](https://mariadb.com/kb/en/securing-mariadb/)

• Vaultインストールを保護します

["](https://developer.hashicorp.com/vault/tutorials/operations/production-hardening/)[生](https://developer.hashicorp.com/vault/tutorials/operations/production-hardening/)[産性](https://developer.hashicorp.com/vault/tutorials/operations/production-hardening/)[の強化](https://developer.hashicorp.com/vault/tutorials/operations/production-hardening/)["](https://developer.hashicorp.com/vault/tutorials/operations/production-hardening/)

## <span id="page-7-0"></span>**Tiebreaker**ソフトウェアパッケージのインストール

インストール手順の選択

Tiebreakerのインストール手順は、インストールするTiebreakerのバージョンによって異 なります。

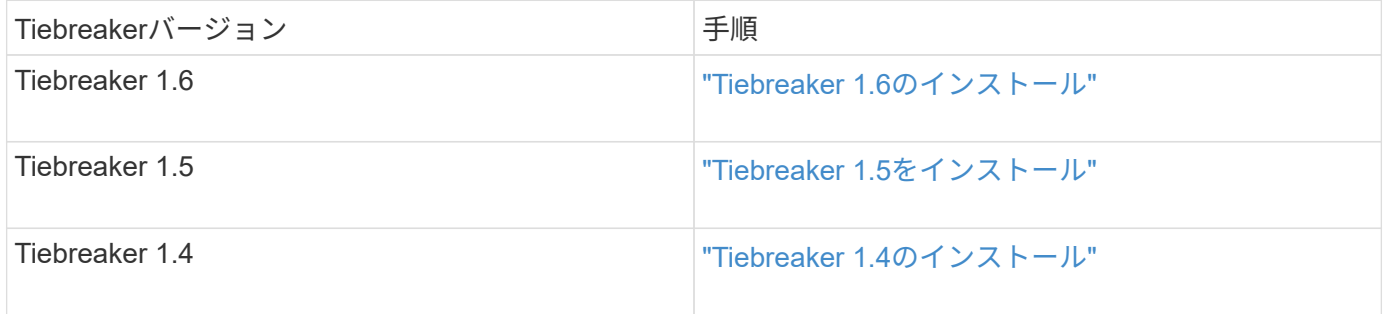

## <span id="page-7-1"></span>**Tiebreaker 1.6**のインストール

MetroCluster構成を監視するには、ホストLinuxオペレーティングシステムでTiebreaker 1.6の新規インストールまたはアップグレードを実行します。

このタスクについて

- ストレージシステムでONTAP 9.12.1以降が実行されている必要があります。
- MetroCluster Tiebreakerは、Tiebreakerのインストール、テーブルとユーザの作成、ユーザパスワードの 設定に必要な管理権限を持つroot以外のユーザとしてインストールできます。

#### 手順

1. MetroCluster Tiebreaker 1.6ソフトウェアをダウンロードします。

["MetroCluster Tiebreaker](https://mysupport.netapp.com/site/products/all/details/metrocluster-tiebreaker/downloads-tab)[\(](https://mysupport.netapp.com/site/products/all/details/metrocluster-tiebreaker/downloads-tab)[ダ](https://mysupport.netapp.com/site/products/all/details/metrocluster-tiebreaker/downloads-tab)[ウンロード\)](https://mysupport.netapp.com/site/products/all/details/metrocluster-tiebreaker/downloads-tab)[- NetApp Support Site"](https://mysupport.netapp.com/site/products/all/details/metrocluster-tiebreaker/downloads-tab)

- 2. root ユーザとしてホストにログインします。
- 3. アップグレードを実行する場合は、実行しているTiebreakerのバージョンを確認します。

次の例はTiebreaker 1.5を示しています。

```
[root@mcctb ~] # netapp-metrocluster-tiebreaker-software-cli
NetApp MetroCluster Tiebreaker :> version show
NetApp MetroCluster Tiebreaker 1.5: Sun Mar 13 09:59:02 IST 2022
NetApp MetroCluster Tiebreaker :> exit
```
4. Tiebreakerソフトウェアをインストールまたはアップグレードします。

**Tiebreaker 1.6**のインストール

Tiebreaker 1.6を新規にインストールする場合は、次の手順を実行します。

手順

a. で次のコマンドを実行します。 [root@mcctb ~] # インストールを開始するようにプロンプト を表示します。

sh MetroClusterTiebreakerInstall-1.6

インストールが完了すると、次の出力が表示されます。

Extracting the MetroCluster Tiebreaker installation/upgrade archive Install digest hash is Ok Performing the MetroCluster Tiebreaker code signature check Install code signature is Ok Enter unix user account to use for the installation: mcctbadminuser Unix user account "mcctbadminuser" doesn't exist. Do you wish to create "mcctbadminuser" user account? [Y/N]: y useradd: warning: the home directory already exists. Not copying any file from skel directory into it. Creating mailbox file: File exists Unix account "mcctbadminuser" created. Changing password for user mcctbadminuser. New password: Retype new password: passwd: all authentication tokens updated successfully. MetroCluster Tiebreaker requires unix user account "mcctbadminuser" to be added to the group "mcctbgrp" for admin access. Do you wish to add ? [Y/N]: y Unix user account "mcctbadminuser" added to "mcctbgrp". Do you wish to generate your own public-private key pair for encrypting audit log? [Y/N]: y Generating public-private key pair... Configuring Vault... Starting vault server... ==> Vault server configuration: Api Address: <api address> Cgo: disabled Cluster Address: < cluster address> Environment Variables: BASH\_FUNC\_which%%,

DBUS SESSION BUS ADDRESS, GODEBUG, HISTCONTROL, HISTSIZE, HOME, HOSTNAME, HOST ACCOUNT, LANG, LESSOPEN, LOGNAME, LS COLORS, MAIL, PATH, PWD, SHELL, SHLVL, SSH CLIENT, SSH CONNECTION, SSH\_TTY, STAF\_TEMP\_DIR, TERM, USER, VAULT\_ADDR, VAULT\_TOKEN, XDG RUNTIME DIR, XDG SESSION ID, , vault Addr, which declare Go Version: go1.20.5 Listener 1: tcp (addr: "0.0.0.0:8200", cluster address: "0.0.0.0:8201", max request duration: "1m30s", max request size: "33554432", tls: "enabled") Log Level: Mlock: supported: true, enabled: true Recovery Mode: false Storage: file Version: Vault v1.14.0, built 2023-06- 19T11:40:23Z Version Sha: 13a649f860186dffe3f3a4459814d87191efc321 ==> Vault server started! Log data will stream in below: 2023-11-23T15:14:28.532+0530 [INFO] proxy environment: http\_proxy="" https\_proxy="" no\_proxy="" 2023-11-23T15:14:28.577+0530 [INFO] core: Initializing version history cache for core 2023-11-23T15:14:38.552+0530 [INFO] core: security barrier not initialized 2023-11-23T15:14:38.552+0530 [INFO] core: seal configuration missing, not initialized 2023-11-23T15:14:38.554+0530 [INFO] core: security barrier not initialized 2023-11-23T15:14:38.555+0530 [INFO] core: security barrier initialized: stored=1 shares=5 threshold=3 2023-11-23T15:14:38.556+0530 [INFO] core: post-unseal setup starting 2023-11-23T15:14:38.577+0530 [INFO] core: loaded wrapping token key 2023-11-23T15:14:38.577+0530 [INFO] core: successfully setup plugin catalog: plugin-directory="" 2023-11-23T15:14:38.577+0530 [INFO] core: no mounts; adding default mount table 2023-11-23T15:14:38.578+0530 [INFO] core: successfully mounted: type=cubbyhole version="v1.14.0+builtin.vault" path=cubbyhole/ namespace="ID: root. Path: " 2023-11-23T15:14:38.578+0530 [INFO] core: successfully mounted: type=system version="v1.14.0+builtin.vault" path=sys/ namespace="ID: root. Path: "

2023-11-23T15:14:38.578+0530 [INFO] core: successfully mounted: type=identity version="v1.14.0+builtin.vault" path=identity/ namespace="ID: root. Path: " 2023-11-23T15:14:38.581+0530 [INFO] core: successfully mounted: type=token version="v1.14.0+builtin.vault" path=token/ namespace="ID: root. Path: " 2023-11-23T15:14:38.581+0530 [INFO] rollback: starting rollback manager 2023-11-23T15:14:38.581+0530 [INFO] core: restoring leases 2023-11-23T15:14:38.582+0530 [INFO] expiration: lease restore complete 2023-11-23T15:14:38.582+0530 [INFO] identity: entities restored 2023-11-23T15:14:38.582+0530 [INFO] identity: groups restored 2023-11-23T15:14:38.583+0530 [INFO] core: Recorded vault version: vault version=1.14.0 upgrade time="2023-11-23 09:44:38.582881162 +0000 UTC" build date=2023-06-19T11:40:23Z 2023-11-23T15:14:38.583+0530 [INFO] core: usage gauge collection is disabled 2023-11-23T15:14:38.998+0530 [INFO] core: post-unseal setup complete 2023-11-23T15:14:38.999+0530 [INFO] core: root token generated 2023-11-23T15:14:38.999+0530 [INFO] core: pre-seal teardown starting 2023-11-23T15:14:38.999+0530 [INFO] rollback: stopping rollback manager 2023-11-23T15:14:38.999+0530 [INFO] core: pre-seal teardown complete 2023-11-23T15:14:39.311+0530 [INFO] core.cluster-listener.tcp: starting listener: listener address=0.0.0.0:8201 2023-11-23T15:14:39.311+0530 [INFO] core.cluster-listener: serving cluster requests: cluster listen address=[::]:8201 2023-11-23T15:14:39.312+0530 [INFO] core: post-unseal setup starting 2023-11-23T15:14:39.312+0530 [INFO] core: loaded wrapping token key 2023-11-23T15:14:39.312+0530 [INFO] core: successfully setup plugin catalog: plugin-directory="" 2023-11-23T15:14:39.313+0530 [INFO] core: successfully mounted: type=system version="v1.14.0+builtin.vault" path=sys/ namespace="ID: root. Path: " 2023-11-23T15:14:39.313+0530 [INFO] core: successfully mounted: type=identity version="v1.14.0+builtin.vault" path=identity/ namespace="ID: root. Path: " 2023-11-23T15:14:39.313+0530 [INFO] core: successfully mounted: type=cubbyhole version="v1.14.0+builtin.vault" path=cubbyhole/ namespace="ID: root. Path: "

2023-11-23T15:14:39.314+0530 [INFO] core: successfully mounted: type=token version="v1.14.0+builtin.vault" path=token/ namespace="ID: root. Path: " 2023-11-23T15:14:39.314+0530 [INFO] rollback: starting rollback manager 2023-11-23T15:14:39.314+0530 [INFO] core: restoring leases 2023-11-23T15:14:39.314+0530 [INFO] identity: entities restored 2023-11-23T15:14:39.314+0530 [INFO] expiration: lease restore complete 2023-11-23T15:14:39.314+0530 [INFO] identity: groups restored 2023-11-23T15:14:39.315+0530 [INFO] core: usage gauge collection is disabled 2023-11-23T15:14:39.316+0530 [INFO] core: post-unseal setup complete 2023-11-23T15:14:39.316+0530 [INFO] core: vault is unsealed Success! Uploaded policy: mcctb-policy 2023-11-23T15:14:39.795+0530 [INFO] core: enabled credential backend: path=approle/ type=approle version="" Success! Enabled approle auth method at: approle/ 2023-11-23T15:14:39.885+0530 [INFO] core: successful mount: namespace="" path=mcctb/ type=kv version="" Success! Enabled the kv secrets engine at: mcctb/ Success! Data written to: auth/approle/role/mcctb-app Installing the NetApp-MetroCluster-Tiebreaker-Software-1.6- 1.x86\_64.rpm Preparing...  $#$ ############################### # [100%] Updating / installing... 1:NetApp-MetroCluster-Tiebreaker-So# ############################### # [100%] Performing file integrity check etc/cron.weekly/metrocluster-tiebreaker-support is Ok etc/cron.weekly/metrocluster-tiebreaker-support-cov is Ok etc/init.d/netapp-metrocluster-tiebreaker-software is Ok etc/init.d/netapp-metrocluster-tiebreaker-software-cov is Ok etc/logrotate.d/mcctb is Ok opt/netapp/mcctb/lib/common/activation-1.1.1.jar is Ok opt/netapp/mcctb/lib/common/aopalliance.jar is Ok opt/netapp/mcctb/lib/common/args4j.jar is Ok opt/netapp/mcctb/lib/common/aspectjrt.jar is Ok opt/netapp/mcctb/lib/common/aspectjweaver.jar is Ok opt/netapp/mcctb/lib/common/asup.jar is Ok opt/netapp/mcctb/lib/common/bcpkix-jdk15on.jar is Ok opt/netapp/mcctb/lib/common/bcprov-jdk15on.jar is Ok

opt/netapp/mcctb/lib/common/bcprov-jdk18on.jar is Ok opt/netapp/mcctb/lib/common/bctls-fips-1.0.13.jar is Ok opt/netapp/mcctb/lib/common/bctls-jdk18on.jar is Ok opt/netapp/mcctb/lib/common/bcutil-jdk18on.jar is Ok opt/netapp/mcctb/lib/common/cglib.jar is Ok opt/netapp/mcctb/lib/common/commons-codec.jar is Ok opt/netapp/mcctb/lib/common/commons-collections4.jar is Ok opt/netapp/mcctb/lib/common/commons-compress.jar is Ok opt/netapp/mcctb/lib/common/commons-daemon.jar is Ok opt/netapp/mcctb/lib/common/commons-daemon.src.jar is Ok opt/netapp/mcctb/lib/common/commons-dbcp2.jar is Ok opt/netapp/mcctb/lib/common/commons-io.jar is Ok opt/netapp/mcctb/lib/common/commons-lang3.jar is Ok opt/netapp/mcctb/lib/common/commons-logging.jar is Ok opt/netapp/mcctb/lib/common/commons-pool2.jar is Ok opt/netapp/mcctb/lib/common/guava.jar is Ok opt/netapp/mcctb/lib/common/httpclient.jar is Ok opt/netapp/mcctb/lib/common/httpcore.jar is Ok opt/netapp/mcctb/lib/common/jakarta.activation.jar is Ok opt/netapp/mcctb/lib/common/jakarta.xml.bind-api.jar is Ok opt/netapp/mcctb/lib/common/java-xmlbuilder.jar is Ok opt/netapp/mcctb/lib/common/javax.inject.jar is Ok opt/netapp/mcctb/lib/common/jaxb-api-2.3.1.jar is Ok opt/netapp/mcctb/lib/common/jaxb-core.jar is Ok opt/netapp/mcctb/lib/common/jaxb-impl.jar is Ok opt/netapp/mcctb/lib/common/jline.jar is Ok opt/netapp/mcctb/lib/common/jna.jar is Ok opt/netapp/mcctb/lib/common/joda-time.jar is Ok opt/netapp/mcctb/lib/common/jsch.jar is Ok opt/netapp/mcctb/lib/common/json.jar is Ok opt/netapp/mcctb/lib/common/jsvc.zip is Ok opt/netapp/mcctb/lib/common/junixsocket-common.jar is Ok opt/netapp/mcctb/lib/common/junixsocket-native-common.jar is Ok opt/netapp/mcctb/lib/common/logback-classic.jar is Ok opt/netapp/mcctb/lib/common/logback-core.jar is Ok opt/netapp/mcctb/lib/common/mail-1.6.2.jar is Ok opt/netapp/mcctb/lib/common/mariadb-java-client.jar is Ok opt/netapp/mcctb/lib/common/mcctb-mib.jar is Ok opt/netapp/mcctb/lib/common/mcctb.jar is Ok opt/netapp/mcctb/lib/common/mockito-core.jar is Ok opt/netapp/mcctb/lib/common/slf4j-api.jar is Ok opt/netapp/mcctb/lib/common/snmp4j.jar is Ok opt/netapp/mcctb/lib/common/spring-aop.jar is Ok opt/netapp/mcctb/lib/common/spring-beans.jar is Ok opt/netapp/mcctb/lib/common/spring-context-support.jar is Ok opt/netapp/mcctb/lib/common/spring-context.jar is Ok

```
opt/netapp/mcctb/lib/common/spring-core.jar is Ok
opt/netapp/mcctb/lib/common/spring-expression.jar is Ok
opt/netapp/mcctb/lib/common/spring-web.jar is Ok
opt/netapp/mcctb/lib/common/vault-java-driver.jar is Ok
opt/netapp/mcctb/lib/common/xz.jar is Ok
opt/netapp/mcctb/lib/org.jacoco.agent-0.8.8-runtime.jar is Ok
opt/netapp/mcctb/bin/mcctb-asup-invoke is Ok
opt/netapp/mcctb/bin/mcctb_postrotate is Ok
opt/netapp/mcctb/bin/netapp-metrocluster-tiebreaker-software-cli
is Ok
/
```
Synchronizing state of netapp-metrocluster-tiebreakersoftware.service with SysV service script with /usr/lib/systemd/systemd-sysv-install. Executing: /usr/lib/systemd/systemd-sysv-install enable netappmetrocluster-tiebreaker-software Created symlink /etc/systemd/system/multiuser.target.wants/netapp-metrocluster-tiebreaker-software.service → /etc/systemd/system/netapp-metrocluster-tiebreakersoftware.service.

Attempting to start NetApp MetroCluster Tiebreaker software services Started NetApp MetroCluster Tiebreaker software services Successfully installed NetApp MetroCluster Tiebreaker software version 1.6.

**Tiebreaker 1.5**から**1.6**へのアップグレード

Tiebreaker 1.5ソフトウェアのバージョンをTiebreaker 1.6にアップグレードするには、次の手順を実 行します。

手順

a. で次のコマンドを実行します。 [root@mcctb ~] # ソフトウェアのアップグレードを求めるプ ロンプトを表示します。

sh MetroClusterTiebreakerInstall-1.6

アップグレードが完了すると、次の出力が表示されます。

Extracting the MetroCluster Tiebreaker installation/upgrade archive Install digest hash is Ok Performing the MetroCluster Tiebreaker code signature check

```
Install code signature is Ok
Enter database user name : root
Please enter database password for root
Enter password:
Password updated successfully in the database.
Do you wish to generate your own public-private key pair for
encrypting audit log? [Y/N]: y
Generating public-private key pair...
Configuring Vault...
==> Vault shutdown triggered
2023-07-21T00:30:22.335+0530 [INFO] core: marked as sealed
2023-07-21T00:30:22.335+0530 [INFO] core: pre-seal teardown
starting
2023-07-21T00:30:22.335+0530 [INFO] rollback: stopping rollback
manager
2023-07-21T00:30:22.335+0530 [INFO] core: pre-seal teardown
complete
2023-07-21T00:30:22.335+0530 [INFO] core: stopping cluster
listeners
2023-07-21T00:30:22.335+0530 [INFO] core.cluster-listener:
forwarding rpc listeners stopped
2023-07-21T00:30:22.375+0530 [INFO] core.cluster-listener: rpc
listeners successfully shut down
2023-07-21T00:30:22.375+0530 [INFO] core: cluster listeners
successfully shut down
2023-07-21T00:30:22.376+0530 [INFO] core: vault is sealed
Starting vault server...
==> Vault server configuration:
             Api Address: <api address>
                       Cgo: disabled
         Cluster Address: <cluster address>
     Environment Variables: BASH_FUNC_which%%,
DBUS SESSION BUS ADDRESS, GODEBUG, HISTCONTROL, HISTSIZE, HOME,
HOSTNAME, HOST ACCOUNT, LANG, LESSOPEN, LOGNAME, LS COLORS, MAIL,
PATH, PWD, SHELL, SHLVL, SSH CLIENT, SSH CONNECTION, SSH_TTY,
STAF_TEMP_DIR, TERM, USER, VAULT_ADDR, VAULT_TOKEN,
XDG_RUNTIME_DIR, XDG_SESSION_ID, _, vault_Addr, which_declare
               Go Version: go1.20.5
                Listener 1: tcp (addr: "0.0.0.0:8200", cluster
address: "0.0.0.0:8201", max request duration: "1m30s",
max_request_size: "33554432", tls: "enabled")
```
 Log Level: Mlock: supported: true, enabled: true Recovery Mode: false Storage: file Version: Vault v1.14.0, built 2023-06- 19T11:40:23Z Version Sha: 13a649f860186dffe3f3a4459814d87191efc321 ==> Vault server started! Log data will stream in below: 2023-07-21T00:30:33.065+0530 [INFO] proxy environment: http\_proxy="" https\_proxy="" no\_proxy="" 2023-07-21T00:30:33.098+0530 [INFO] core: Initializing version history cache for core 2023-07-21T00:30:43.092+0530 [INFO] core: security barrier not initialized 2023-07-21T00:30:43.092+0530 [INFO] core: seal configuration missing, not initialized 2023-07-21T00:30:43.094+0530 [INFO] core: security barrier not initialized 2023-07-21T00:30:43.096+0530 [INFO] core: security barrier initialized: stored=1 shares=5 threshold=3 2023-07-21T00:30:43.098+0530 [INFO] core: post-unseal setup starting 2023-07-21T00:30:43.124+0530 [INFO] core: loaded wrapping token key 2023-07-21T00:30:43.124+0530 [INFO] core: successfully setup plugin catalog: plugin-directory="" 2023-07-21T00:30:43.124+0530 [INFO] core: no mounts; adding default mount table 2023-07-21T00:30:43.125+0530 [INFO] core: successfully mounted: type=cubbyhole version="v1.14.0+builtin.vault" path=cubbyhole/ namespace="ID: root. Path: " 2023-07-21T00:30:43.126+0530 [INFO] core: successfully mounted: type=system version="v1.14.0+builtin.vault" path=sys/ namespace="ID: root. Path: " 2023-07-21T00:30:43.126+0530 [INFO] core: successfully mounted: type=identity version="v1.14.0+builtin.vault" path=identity/ namespace="ID: root. Path: " 2023-07-21T00:30:43.129+0530 [INFO] core: successfully mounted: type=token version="v1.14.0+builtin.vault" path=token/ namespace="ID: root. Path: " 2023-07-21T00:30:43.130+0530 [INFO] rollback: starting rollback manager 2023-07-21T00:30:43.130+0530 [INFO] core: restoring leases

2023-07-21T00:30:43.130+0530 [INFO] identity: entities restored 2023-07-21T00:30:43.130+0530 [INFO] identity: groups restored 2023-07-21T00:30:43.131+0530 [INFO] core: usage gauge collection is disabled 2023-07-21T00:30:43.131+0530 [INFO] expiration: lease restore complete 2023-07-21T00:30:43.131+0530 [INFO] core: Recorded vault version: vault version=1.14.0 upgrade time="2023-07-20 19:00:43.131158543 +0000 UTC" build date=2023-06-19T11:40:23Z 2023-07-21T00:30:43.371+0530 [INFO] core: post-unseal setup complete 2023-07-21T00:30:43.371+0530 [INFO] core: root token generated 2023-07-21T00:30:43.371+0530 [INFO] core: pre-seal teardown starting 2023-07-21T00:30:43.371+0530 [INFO] rollback: stopping rollback manager 2023-07-21T00:30:43.372+0530 [INFO] core: pre-seal teardown complete 2023-07-21T00:30:43.694+0530 [INFO] core.cluster-listener.tcp: starting listener: listener address=0.0.0.0:8201 2023-07-21T00:30:43.695+0530 [INFO] core.cluster-listener: serving cluster requests: cluster listen address=[::]:8201 2023-07-21T00:30:43.695+0530 [INFO] core: post-unseal setup starting 2023-07-21T00:30:43.696+0530 [INFO] core: loaded wrapping token key 2023-07-21T00:30:43.696+0530 [INFO] core: successfully setup plugin catalog: plugin-directory="" 2023-07-21T00:30:43.697+0530 [INFO] core: successfully mounted: type=system version="v1.14.0+builtin.vault" path=sys/ namespace="ID: root. Path: " 2023-07-21T00:30:43.698+0530 [INFO] core: successfully mounted: type=identity version="v1.14.0+builtin.vault" path=identity/ namespace="ID: root. Path: " 2023-07-21T00:30:43.698+0530 [INFO] core: successfully mounted: type=cubbyhole version="v1.14.0+builtin.vault" path=cubbyhole/ namespace="ID: root. Path: " 2023-07-21T00:30:43.701+0530 [INFO] core: successfully mounted: type=token version="v1.14.0+builtin.vault" path=token/ namespace="ID: root. Path: " 2023-07-21T00:30:43.701+0530 [INFO] rollback: starting rollback manager 2023-07-21T00:30:43.702+0530 [INFO] core: restoring leases 2023-07-21T00:30:43.702+0530 [INFO] identity: entities restored 2023-07-21T00:30:43.702+0530 [INFO] expiration: lease restore complete

```
2023-07-21T00:30:43.702+0530 [INFO] identity: groups restored
2023-07-21T00:30:43.702+0530 [INFO] core: usage gauge collection
is disabled
2023-07-21T00:30:43.703+0530 [INFO] core: post-unseal setup
complete
2023-07-21T00:30:43.703+0530 [INFO] core: vault is unsealed
Success! Uploaded policy: mcctb-policy
2023-07-21T00:30:44.226+0530 [INFO] core: enabled credential
backend: path=approle/ type=approle version=""
Success! Enabled approle auth method at: approle/
2023-07-21T00:30:44.315+0530 [INFO] core: successful mount:
namespace="" path=mcctb/ type=kv version=""
Success! Enabled the kv secrets engine at: mcctb/
Success! Data written to: auth/approle/role/mcctb-app
Upgrading to NetApp-MetroCluster-Tiebreaker-Software-1.6-
1.x86_64.rpm
Preparing...
################################# [100%]
Updating / installing...
     1:NetApp-MetroCluster-Tiebreaker-
So################################# [ 50%]
Performing file integrity check
etc/cron.weekly/metrocluster-tiebreaker-support is Ok
etc/cron.weekly/metrocluster-tiebreaker-support-cov is Ok
etc/init.d/netapp-metrocluster-tiebreaker-software is Ok
etc/init.d/netapp-metrocluster-tiebreaker-software-cov is Ok
etc/logrotate.d/mcctb is Ok
opt/netapp/mcctb/lib/common/activation-1.1.1.jar is Ok
opt/netapp/mcctb/lib/common/aopalliance.jar is Ok
opt/netapp/mcctb/lib/common/args4j.jar is Ok
opt/netapp/mcctb/lib/common/aspectjrt.jar is Ok
opt/netapp/mcctb/lib/common/aspectjweaver.jar is Ok
opt/netapp/mcctb/lib/common/asup.jar is Ok
opt/netapp/mcctb/lib/common/bcpkix-jdk15on.jar is Ok
opt/netapp/mcctb/lib/common/bcprov-jdk15on.jar is Ok
opt/netapp/mcctb/lib/common/bcprov-jdk18on.jar is Ok
opt/netapp/mcctb/lib/common/bctls-fips-1.0.13.jar is Ok
opt/netapp/mcctb/lib/common/bctls-jdk18on.jar is Ok
opt/netapp/mcctb/lib/common/bcutil-jdk18on.jar is Ok
opt/netapp/mcctb/lib/common/cglib.jar is Ok
opt/netapp/mcctb/lib/common/commons-codec.jar is Ok
opt/netapp/mcctb/lib/common/commons-collections4.jar is Ok
opt/netapp/mcctb/lib/common/commons-compress.jar is Ok
opt/netapp/mcctb/lib/common/commons-daemon.jar is Ok
opt/netapp/mcctb/lib/common/commons-daemon.src.jar is Ok
opt/netapp/mcctb/lib/common/commons-dbcp2.jar is Ok
```
opt/netapp/mcctb/lib/common/commons-io.jar is Ok opt/netapp/mcctb/lib/common/commons-lang3.jar is Ok opt/netapp/mcctb/lib/common/commons-logging.jar is Ok opt/netapp/mcctb/lib/common/commons-pool2.jar is Ok opt/netapp/mcctb/lib/common/guava.jar is Ok opt/netapp/mcctb/lib/common/httpclient.jar is Ok opt/netapp/mcctb/lib/common/httpcore.jar is Ok opt/netapp/mcctb/lib/common/jakarta.activation.jar is Ok opt/netapp/mcctb/lib/common/jakarta.xml.bind-api.jar is Ok opt/netapp/mcctb/lib/common/java-xmlbuilder.jar is Ok opt/netapp/mcctb/lib/common/javax.inject.jar is Ok opt/netapp/mcctb/lib/common/jaxb-api-2.3.1.jar is Ok opt/netapp/mcctb/lib/common/jaxb-core.jar is Ok opt/netapp/mcctb/lib/common/jaxb-impl.jar is Ok opt/netapp/mcctb/lib/common/jline.jar is Ok opt/netapp/mcctb/lib/common/jna.jar is Ok opt/netapp/mcctb/lib/common/joda-time.jar is Ok opt/netapp/mcctb/lib/common/jsch.jar is Ok opt/netapp/mcctb/lib/common/json.jar is Ok opt/netapp/mcctb/lib/common/jsvc.zip is Ok opt/netapp/mcctb/lib/common/junixsocket-common.jar is Ok opt/netapp/mcctb/lib/common/junixsocket-native-common.jar is Ok opt/netapp/mcctb/lib/common/logback-classic.jar is Ok opt/netapp/mcctb/lib/common/logback-core.jar is Ok opt/netapp/mcctb/lib/common/mail-1.6.2.jar is Ok opt/netapp/mcctb/lib/common/mariadb-java-client.jar is Ok opt/netapp/mcctb/lib/common/mcctb-mib.jar is Ok opt/netapp/mcctb/lib/common/mcctb.jar is Ok opt/netapp/mcctb/lib/common/mockito-core.jar is Ok opt/netapp/mcctb/lib/common/slf4j-api.jar is Ok opt/netapp/mcctb/lib/common/snmp4j.jar is Ok opt/netapp/mcctb/lib/common/spring-aop.jar is Ok opt/netapp/mcctb/lib/common/spring-beans.jar is Ok opt/netapp/mcctb/lib/common/spring-context-support.jar is Ok opt/netapp/mcctb/lib/common/spring-context.jar is Ok opt/netapp/mcctb/lib/common/spring-core.jar is Ok opt/netapp/mcctb/lib/common/spring-expression.jar is Ok opt/netapp/mcctb/lib/common/spring-web.jar is Ok opt/netapp/mcctb/lib/common/vault-java-driver.jar is Ok opt/netapp/mcctb/lib/common/xz.jar is Ok opt/netapp/mcctb/bin/mcctb\_postrotate is Ok opt/netapp/mcctb/bin/netapp-metrocluster-tiebreaker-software-cli is Ok /

Synchronizing state of netapp-metrocluster-tiebreaker-

```
software.service with SysV service script with
/usr/lib/systemd/systemd-sysv-install.
Executing: /usr/lib/systemd/systemd-sysv-install enable netapp-
metrocluster-tiebreaker-software
Attempting to start NetApp MetroCluster Tiebreaker software
services
Started NetApp MetroCluster Tiebreaker software services
Successfully upgraded NetApp MetroCluster Tiebreaker software to
version 1.6.
Cleaning up / removing...
     2:NetApp-MetroCluster-Tiebreaker-
So################################# [100%]
```
**Tiebreaker 1.4**から**1.6**へのアップグレード

Tiebreaker 1.4ソフトウェアのバージョンをTiebreaker 1.6にアップグレードするには、次の手順に従 います。

手順

a. で次のコマンドを実行します。 [root@mcctb ~] # ソフトウェアのアップグレードを求めるプ ロンプトを表示します。

sh MetroClusterTiebreakerInstall-1.6

アップグレードが完了すると、次の出力が表示されます。

```
Extracting the MetroCluster Tiebreaker installation/upgrade
archive
Install digest hash is Ok
Performing the MetroCluster Tiebreaker code signature check
Install code signature is Ok
Enter unix user account to use for the installation:
mcctbuseradmin1
Unix user account "mcctbuseradmin1" doesn't exist. Do you wish to
create "mcctbuseradmin1" user account? [Y/N]: y
Unix account "mcctbuseradmin1" created.
Changing password for user mcctbuseradmin1.
New password:
Retype new password:
passwd: all authentication tokens updated successfully.
Enter database user name : root
Please enter database password for root
```

```
Enter password:
Password updated successfully in the database.
MetroCluster Tiebreaker requires unix user account
"mcctbuseradmin1" to be added to the group "mcctbgrp" for admin
access.
Do you wish to add ? [Y/N]: y
Unix user account "mcctbuseradmin1" added to "mcctbgrp".
Do you wish to generate your own public-private key pair for
encrypting audit log? [Y/N]: y
Generating public-private key pair...
Configuring Vault...
Starting vault server...
==> Vault server configuration:
             Api Address: <api addess>
                       Cgo: disabled
         Cluster Address: < cluster address>
     Environment Variables: BASH_FUNC_which%%,
DBUS SESSION BUS ADDRESS, GODEBUG, HISTCONTROL, HISTSIZE, HOME,
HOSTNAME, HOST ACCOUNT, LANG, LESSOPEN, LOGNAME, LS COLORS, MAIL,
PATH, PWD, SHELL, SHLVL, SSH CLIENT, SSH CONNECTION, SSH TTY,
STAF_TEMP_DIR, TERM, USER, VAULT_ADDR, VAULT_TOKEN,
XDG RUNTIME DIR, XDG SESSION ID, , vault Addr, which declare
                Go Version: go1.20.5
                Listener 1: tcp (addr: "0.0.0.0:8200", cluster
address: "0.0.0.0:8201", max request duration: "1m30s",
max request size: "33554432", tls: "enabled")
                 Log Level:
                     Mlock: supported: true, enabled: true
             Recovery Mode: false
                   Storage: file
                   Version: Vault v1.14.0, built 2023-06-
19T11:40:23Z
               Version Sha:
13a649f860186dffe3f3a4459814d87191efc321
==> Vault server started! Log data will stream in below:
2023-11-23T15:58:10.400+0530 [INFO] proxy environment:
http_proxy="" https_proxy="" no_proxy=""
2023-11-23T15:58:10.432+0530 [INFO] core: Initializing version
history cache for core
2023-11-23T15:58:20.422+0530 [INFO] core: security barrier not
initialized
```
2023-11-23T15:58:20.422+0530 [INFO] core: seal configuration missing, not initialized 2023-11-23T15:58:20.424+0530 [INFO] core: security barrier not initialized 2023-11-23T15:58:20.425+0530 [INFO] core: security barrier initialized: stored=1 shares=5 threshold=3 2023-11-23T15:58:20.427+0530 [INFO] core: post-unseal setup starting 2023-11-23T15:58:20.448+0530 [INFO] core: loaded wrapping token key 2023-11-23T15:58:20.448+0530 [INFO] core: successfully setup plugin catalog: plugin-directory="" 2023-11-23T15:58:20.448+0530 [INFO] core: no mounts; adding default mount table 2023-11-23T15:58:20.449+0530 [INFO] core: successfully mounted: type=cubbyhole version="v1.14.0+builtin.vault" path=cubbyhole/ namespace="ID: root. Path: " 2023-11-23T15:58:20.449+0530 [INFO] core: successfully mounted: type=system version="v1.14.0+builtin.vault" path=sys/ namespace="ID: root. Path: " 2023-11-23T15:58:20.449+0530 [INFO] core: successfully mounted: type=identity version="v1.14.0+builtin.vault" path=identity/ namespace="ID: root. Path: " 2023-11-23T15:58:20.451+0530 [INFO] core: successfully mounted: type=token version="v1.14.0+builtin.vault" path=token/ namespace="ID: root. Path: " 2023-11-23T15:58:20.452+0530 [INFO] rollback: starting rollback manager 2023-11-23T15:58:20.452+0530 [INFO] core: restoring leases 2023-11-23T15:58:20.453+0530 [INFO] identity: entities restored 2023-11-23T15:58:20.453+0530 [INFO] identity: groups restored 2023-11-23T15:58:20.453+0530 [INFO] expiration: lease restore complete 2023-11-23T15:58:20.453+0530 [INFO] core: usage gauge collection is disabled 2023-11-23T15:58:20.453+0530 [INFO] core: Recorded vault version: vault version=1.14.0 upgrade time="2023-11-23 10:28:20.453481904 +0000 UTC" build date=2023-06-19T11:40:23Z 2023-11-23T15:58:20.818+0530 [INFO] core: post-unseal setup complete 2023-11-23T15:58:20.819+0530 [INFO] core: root token generated 2023-11-23T15:58:20.819+0530 [INFO] core: pre-seal teardown starting 2023-11-23T15:58:20.819+0530 [INFO] rollback: stopping rollback manager 2023-11-23T15:58:20.819+0530 [INFO] core: pre-seal teardown

```
complete
2023-11-23T15:58:21.116+0530 [INFO] core.cluster-listener.tcp:
starting listener: listener address=0.0.0.0:8201
2023-11-23T15:58:21.116+0530 [INFO] core.cluster-listener:
serving cluster requests: cluster_listen_address=[::]:8201
2023-11-23T15:58:21.117+0530 [INFO] core: post-unseal setup
starting
2023-11-23T15:58:21.117+0530 [INFO] core: loaded wrapping token
key
2023-11-23T15:58:21.117+0530 [INFO] core: successfully setup
plugin catalog: plugin-directory=""
2023-11-23T15:58:21.119+0530 [INFO] core: successfully mounted:
type=system version="v1.14.0+builtin.vault" path=sys/
namespace="ID: root. Path: "
2023-11-23T15:58:21.120+0530 [INFO] core: successfully mounted:
type=identity version="v1.14.0+builtin.vault" path=identity/
namespace="ID: root. Path: "
2023-11-23T15:58:21.120+0530 [INFO] core: successfully mounted:
type=cubbyhole version="v1.14.0+builtin.vault" path=cubbyhole/
namespace="ID: root. Path: "
2023-11-23T15:58:21.123+0530 [INFO] core: successfully mounted:
type=token version="v1.14.0+builtin.vault" path=token/
namespace="ID: root. Path: "
2023-11-23T15:58:21.123+0530 [INFO] rollback: starting rollback
manager
2023-11-23T15:58:21.124+0530 [INFO] core: restoring leases
2023-11-23T15:58:21.124+0530 [INFO] identity: entities restored
2023-11-23T15:58:21.124+0530 [INFO] identity: groups restored
2023-11-23T15:58:21.124+0530 [INFO] expiration: lease restore
complete
2023-11-23T15:58:21.125+0530 [INFO] core: usage gauge collection
is disabled
2023-11-23T15:58:21.125+0530 [INFO] core: post-unseal setup
complete
2023-11-23T15:58:21.125+0530 [INFO] core: vault is unsealed
Success! Uploaded policy: mcctb-policy
2023-11-23T15:58:21.600+0530 [INFO] core: enabled credential
backend: path=approle/ type=approle version=""
Success! Enabled approle auth method at: approle/
2023-11-23T15:58:21.690+0530 [INFO] core: successful mount:
namespace="" path=mcctb/ type=kv version=""
Success! Enabled the kv secrets engine at: mcctb/
Success! Data written to: auth/approle/role/mcctb-app
Upgrading to NetApp-MetroCluster-Tiebreaker-Software-1.6-
1.x86_64.rpm
Preparing...
```

```
################################# [100%]
Updating / installing...
     1:NetApp-MetroCluster-Tiebreaker-
So################################# [ 50%]
Performing file integrity check
etc/cron.weekly/metrocluster-tiebreaker-support is Ok
etc/cron.weekly/metrocluster-tiebreaker-support-cov is Ok
etc/init.d/netapp-metrocluster-tiebreaker-software is Ok
etc/init.d/netapp-metrocluster-tiebreaker-software-cov is Ok
etc/logrotate.d/mcctb is Ok
opt/netapp/mcctb/lib/common/activation-1.1.1.jar is Ok
opt/netapp/mcctb/lib/common/aopalliance.jar is Ok
opt/netapp/mcctb/lib/common/args4j.jar is Ok
opt/netapp/mcctb/lib/common/aspectjrt.jar is Ok
opt/netapp/mcctb/lib/common/aspectjweaver.jar is Ok
opt/netapp/mcctb/lib/common/asup.jar is Ok
opt/netapp/mcctb/lib/common/bcpkix-jdk15on.jar is Ok
opt/netapp/mcctb/lib/common/bcprov-jdk15on.jar is Ok
opt/netapp/mcctb/lib/common/bcprov-jdk18on.jar is Ok
opt/netapp/mcctb/lib/common/bctls-fips-1.0.13.jar is Ok
opt/netapp/mcctb/lib/common/bctls-jdk18on.jar is Ok
opt/netapp/mcctb/lib/common/bcutil-jdk18on.jar is Ok
opt/netapp/mcctb/lib/common/cglib.jar is Ok
opt/netapp/mcctb/lib/common/commons-codec.jar is Ok
opt/netapp/mcctb/lib/common/commons-collections4.jar is Ok
opt/netapp/mcctb/lib/common/commons-compress.jar is Ok
opt/netapp/mcctb/lib/common/commons-daemon.jar is Ok
opt/netapp/mcctb/lib/common/commons-daemon.src.jar is Ok
opt/netapp/mcctb/lib/common/commons-dbcp2.jar is Ok
opt/netapp/mcctb/lib/common/commons-io.jar is Ok
opt/netapp/mcctb/lib/common/commons-lang3.jar is Ok
opt/netapp/mcctb/lib/common/commons-logging.jar is Ok
opt/netapp/mcctb/lib/common/commons-pool2.jar is Ok
opt/netapp/mcctb/lib/common/guava.jar is Ok
opt/netapp/mcctb/lib/common/httpclient.jar is Ok
opt/netapp/mcctb/lib/common/httpcore.jar is Ok
opt/netapp/mcctb/lib/common/jakarta.activation.jar is Ok
opt/netapp/mcctb/lib/common/jakarta.xml.bind-api.jar is Ok
opt/netapp/mcctb/lib/common/java-xmlbuilder.jar is Ok
opt/netapp/mcctb/lib/common/javax.inject.jar is Ok
opt/netapp/mcctb/lib/common/jaxb-api-2.3.1.jar is Ok
opt/netapp/mcctb/lib/common/jaxb-core.jar is Ok
opt/netapp/mcctb/lib/common/jaxb-impl.jar is Ok
opt/netapp/mcctb/lib/common/jline.jar is Ok
opt/netapp/mcctb/lib/common/jna.jar is Ok
opt/netapp/mcctb/lib/common/joda-time.jar is Ok
```
opt/netapp/mcctb/lib/common/jsch.jar is Ok opt/netapp/mcctb/lib/common/json.jar is Ok opt/netapp/mcctb/lib/common/jsvc.zip is Ok opt/netapp/mcctb/lib/common/junixsocket-common.jar is Ok opt/netapp/mcctb/lib/common/junixsocket-native-common.jar is Ok opt/netapp/mcctb/lib/common/logback-classic.jar is Ok opt/netapp/mcctb/lib/common/logback-core.jar is Ok opt/netapp/mcctb/lib/common/mail-1.6.2.jar is Ok opt/netapp/mcctb/lib/common/mariadb-java-client.jar is Ok opt/netapp/mcctb/lib/common/mcctb-mib.jar is Ok opt/netapp/mcctb/lib/common/mcctb.jar is Ok opt/netapp/mcctb/lib/common/mockito-core.jar is Ok opt/netapp/mcctb/lib/common/slf4j-api.jar is Ok opt/netapp/mcctb/lib/common/snmp4j.jar is Ok opt/netapp/mcctb/lib/common/spring-aop.jar is Ok opt/netapp/mcctb/lib/common/spring-beans.jar is Ok opt/netapp/mcctb/lib/common/spring-context-support.jar is Ok opt/netapp/mcctb/lib/common/spring-context.jar is Ok opt/netapp/mcctb/lib/common/spring-core.jar is Ok opt/netapp/mcctb/lib/common/spring-expression.jar is Ok opt/netapp/mcctb/lib/common/spring-web.jar is Ok opt/netapp/mcctb/lib/common/vault-java-driver.jar is Ok opt/netapp/mcctb/lib/common/xz.jar is Ok opt/netapp/mcctb/lib/org.jacoco.agent-0.8.8-runtime.jar is Ok opt/netapp/mcctb/bin/mcctb-asup-invoke is Ok opt/netapp/mcctb/bin/mcctb\_postrotate is Ok opt/netapp/mcctb/bin/netapp-metrocluster-tiebreaker-software-cli is Ok /

```
Synchronizing state of netapp-metrocluster-tiebreaker-
software.service with SysV service script with
/usr/lib/systemd/systemd-sysv-install.
Executing: /usr/lib/systemd/systemd-sysv-install enable netapp-
metrocluster-tiebreaker-software
```

```
Attempting to start NetApp MetroCluster Tiebreaker software
services
Started NetApp MetroCluster Tiebreaker software services
Successfully upgraded NetApp MetroCluster Tiebreaker software to
version 1.6.
Cleaning up / removing...
     2:NetApp-MetroCluster-Tiebreaker-
```

```
So################################# [100%]
```
## **Tiebreaker 1.5**をインストール

<span id="page-25-0"></span>**ONTAP API**および**SSH**への管理アクセスを設定します

ONTAP APIおよびSSHへの管理アクセスを設定できます。

#### 手順

- 1. ONTAP APIアクセスを持つ管理者ユーザを作成します。 security login create -user-or-group -name *mcctb* -application ontapi -authentication-method *password*
- 2. SSHアクセスを持つ管理者ユーザを作成します。 security login create -user-or-group-name *mcctb* -application *ssh* -authentication-method *password*
- 3. 新しい管理者ユーザが作成されたことを確認します。 security login show
- 4. パートナークラスタで同じ手順を繰り返します。

 $\mathbf{d}$ 

["](https://docs.netapp.com/us-en/ontap/concepts/administrator-authentication-rbac-concept.html)[管理](https://docs.netapp.com/us-en/ontap/concepts/administrator-authentication-rbac-concept.html)[者](https://docs.netapp.com/us-en/ontap/concepts/administrator-authentication-rbac-concept.html)[認](https://docs.netapp.com/us-en/ontap/concepts/administrator-authentication-rbac-concept.html)[証](https://docs.netapp.com/us-en/ontap/concepts/administrator-authentication-rbac-concept.html)[と](https://docs.netapp.com/us-en/ontap/concepts/administrator-authentication-rbac-concept.html) [RBAC"](https://docs.netapp.com/us-en/ontap/concepts/administrator-authentication-rbac-concept.html) が実装されます。

**MetroCluster Tiebreaker 1.5**の依存関係のインストール

Tiebreakerソフトウェアをインストールまたはアップグレードする前に、ホストのLinux オペレーティングシステムに応じて、MySQLサーバまたはMariaDBサーバをインストー ルする必要があります。

#### 手順

- 1. JDKのインストール
- 2. Vaultをインストールして設定します
- 3. MySQL サーバまたは MariaDB サーバをインストールします。

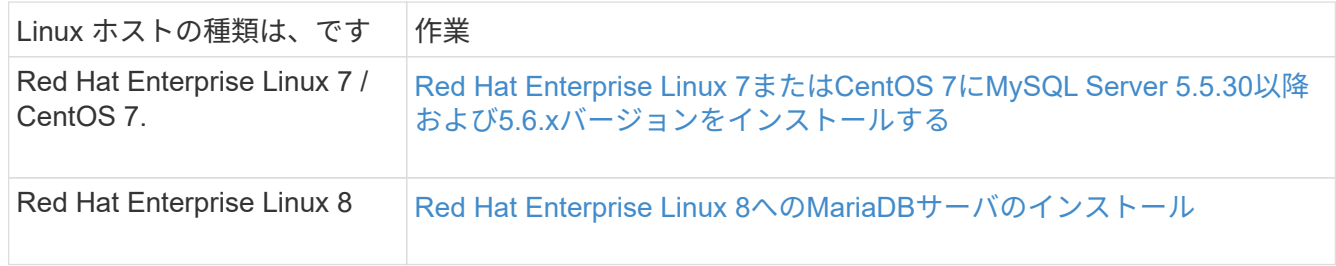

**JDK**のインストール

Tiebreakerソフトウェアをインストールまたはアップグレードする前に、ホストシステムにJDKをインストー ルする必要があります。Tiebreaker 1.5以降では、OpenJDK 17、18、または19がサポートされます。

手順

1. 「root」ユーザまたはadvanced権限モードに変更できるsudoユーザとしてログインします。

```
login as: root
root@mcctb's password:
Last login: Fri Jan 8 21:33:00 2017 from host.domain.com
```
2. 使用可能なJDKバージョンを確認します

yum search openjdk

3. JDK 17、18、または19をインストールします。

次のコマンドを実行すると、JDK 17がインストールされます。

yum install java-17-openjdk

4. インストールを確認します。

java -version

インストールが正常に完了すると、次の出力が表示されます。

openjdk version "17.0.2" 2022-01-18 LTS OpenJDK Runtime Environment 21.9 (build 17.0.2+8-LTS) OpenJDK 64-Bit Server VM 21.9 (build 17.0.2+8-LTS, mixed mode, sharing)

#### **Vault**をインストールして設定します

ローカルのボールトサーバーを持っていない場合、または使用する場合は、ボールトをインストールする必要 があります。Vaultのインストールについては、この標準の手順 を参照してください。別のガイドラインにつ いては、Hashicorpのインストール手順を参照してください。

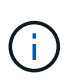

ネットワークにバックアップサーバがある場合は、そのバックアップを使用するよう にMetroCluster Tiebreakerホストを設定できます。この場合、ホストにVaultをインストールす る必要はありません。

手順

1. に移動します /bin ディレクトリ:

[root@mcctb] cd /bin

2. Vault zipファイルをダウンロードします。

```
[root@mcctb /bin]# curl -sO
https://releases.hashicorp.com/vault/1.12.2/vault_1.12.2_linux_amd64.zip
```
3. ボールトファイルを解凍します。

[root@mcctb /bin]# unzip vault\_1.12.2\_linux\_amd64.zip Archive: vault 1.12.2 linux amd64.zip inflating: vault

4. インストールを確認します。

```
[root@mcctb /bin]# vault -version
Vault v1.12.2 (415e1fe3118eebd5df6cb60d13defdc01aa17b03), built 2022-11-
23T12:53:46Z
```
5. に移動します /root ディレクトリ:

[root@mcctb /bin] cd /root

6. ボルトコンフィギュレーションファイルを /root ディレクトリ。

で [root@mcctb ~] プロンプトが表示されたら、次のコマンドをコピーして実行し、 config.hcl フ ァイル:

```
# cat > config.hcl << EOF
 storage "file" {
   address = "127.0.0.1:8500"
 path = "/mcctb vdata/data" }
 listener "tcp" {
  address = "127.0.0.1:8200"tls disable = 1 }
EOF
```
7. ボールトサーバーを起動します。

[root@mcctb ~] vault server -config config.hcl &

8. ボールトアドレスをエクスポートします。

[root@mcctb ~]# export VAULT\_ADDR="http://127.0.0.1:8200"

```
[root@mcctb ~]# vault operator init
2022-12-15T14:57:22.113+0530 [INFO] core: security barrier not
initialized
2022-12-15T14:57:22.113+0530 [INFO] core: seal configuration missing,
not initialized
2022-12-15T14:57:22.114+0530 [INFO] core: security barrier not
initialized
2022-12-15T14:57:22.116+0530 [INFO] core: security barrier initialized:
stored=1 shares=5 threshold=3
2022-12-15T14:57:22.118+0530 [INFO] core: post-unseal setup starting
2022-12-15T14:57:22.137+0530 [INFO] core: loaded wrapping token key
2022-12-15T14:57:22.137+0530 [INFO] core: Recorded vault version: vault
version=1.12.2 upgrade time="2022-12-15 09:27:22.137200412 +0000 UTC"
build date=2022-11-23T12:53:46Z
2022-12-15T14:57:22.137+0530 [INFO] core: successfully setup plugin
catalog: plugin-directory=""
2022-12-15T14:57:22.137+0530 [INFO] core: no mounts; adding default
mount table
2022-12-15T14:57:22.143+0530 [INFO] core: successfully mounted backend:
type=cubbyhole version="" path=cubbyhole/
2022-12-15T14:57:22.144+0530 [INFO] core: successfully mounted backend:
type=system version="" path=sys/
2022-12-15T14:57:22.144+0530 [INFO] core: successfully mounted backend:
type=identity version="" path=identity/
2022-12-15T14:57:22.148+0530 [INFO] core: successfully enabled
credential backend: type=token version="" path=token/ namespace="ID:
root. Path: "
2022-12-15T14:57:22.149+0530 [INFO] rollback: starting rollback manager
2022-12-15T14:57:22.149+0530 [INFO] core: restoring leases
2022-12-15T14:57:22.150+0530 [INFO] expiration: lease restore complete
2022-12-15T14:57:22.150+0530 [INFO] identity: entities restored
2022-12-15T14:57:22.150+0530 [INFO] identity: groups restored
2022-12-15T14:57:22.151+0530 [INFO] core: usage gauge collection is
disabled
2022-12-15T14:57:23.385+0530 [INFO] core: post-unseal setup complete
2022-12-15T14:57:23.387+0530 [INFO] core: root token generated
2022-12-15T14:57:23.387+0530 [INFO] core: pre-seal teardown starting
2022-12-15T14:57:23.387+0530 [INFO] rollback: stopping rollback manager
2022-12-15T14:57:23.387+0530 [INFO] core: pre-seal teardown complete
Unseal Key 1: <unseal key 1 id>
Unseal Key 2: <unseal key 2 id>
Unseal Key 3: <unseal key 3 id>
Unseal Key 4: <unseal key 4 id>
Unseal Key 5: <unseal key 5 id>
```
Initial Root Token: <initial root token id> Vault initialized with 5 key shares and a key threshold of 3. Please securely distribute the key shares printed above. When the Vault is re-sealed, restarted, or stopped, you must supply at least 3 of these keys to unseal it before it can start servicing requests. Vault does not store the generated root key. Without at least 3 keys to reconstruct the root key, Vault will remain permanently sealed! It is possible to generate new unseal keys, provided you have a quorum of existing unseal keys shares. See "vault operator rekey" for more information.

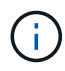

キーIDと初期ルートトークンは、後で手順で使用できるように、記録して安全な場所に保 存する必要があります。

10. ボールトルートトークンをエクスポートします。

[root@mcctb ~]# export VAULT\_TOKEN="<initial\_root\_token\_id>"

11. 作成された5つのキーのうち3つを使用してVaultのシールを解除します。

を実行する必要があります vault operator unseal 3つのキーそれぞれに対して次のコマンドを実行 します。

a. 最初のキーを使用してボールトのシールを解除します。

```
[root@mcctb ~]# vault operator unseal
Unseal Key (will be hidden):
Key Value
--- -----
Seal Type shamir
Initialized true
Sealed true
Total Shares 5
Threshold 3
Unseal Progress 1/3
Unseal Nonce <unseal key 1 id>
Version 1.12.2
Build Date 2022-11-23T12:53:46Z
Storage Type file
HA Enabled false
```
b. 2番目のキーを使用してボールトのシールを解除します。

```
[root@mcctb ~]# vault operator unseal
Unseal Key (will be hidden):
Key Value
--- -----
Seal Type shamir
Initialized true
Sealed true
Total Shares 5
Threshold 3
Unseal Progress 2/3
Unseal Nonce <unseal_key_2_id>
Version 1.12.2
Build Date 2022-11-23T12:53:46Z
Storage Type file
HA Enabled false
```
c. 3番目のキーを使用してボールトのシールを解除します。

```
[root@mcctb ~]# vault operator unseal
Unseal Key (will be hidden):
2022-12-15T15:15:00.980+0530 [INFO] core.cluster-listener.tcp:
starting listener: listener address=127.0.0.1:8201
2022-12-15T15:15:00.980+0530 [INFO] core.cluster-listener: serving
cluster requests: cluster_listen_address=127.0.0.1:8201
2022-12-15T15:15:00.981+0530 [INFO] core: post-unseal setup starting
2022-12-15T15:15:00.981+0530 [INFO] core: loaded wrapping token key
2022-12-15T15:15:00.982+0530 [INFO] core: successfully setup plugin
catalog: plugin-directory=""
2022-12-15T15:15:00.983+0530 [INFO] core: successfully mounted
backend: type=system version="" path=sys/
2022-12-15T15:15:00.984+0530 [INFO] core: successfully mounted
backend: type=identity version="" path=identity/
2022-12-15T15:15:00.984+0530 [INFO] core: successfully mounted
backend: type=cubbyhole version="" path=cubbyhole/
2022-12-15T15:15:00.986+0530 [INFO] core: successfully enabled
credential backend: type=token version="" path=token/ namespace="ID:
root. Path: "
2022-12-15T15:15:00.986+0530 [INFO] rollback: starting rollback
manager
2022-12-15T15:15:00.987+0530 [INFO] core: restoring leases
2022-12-15T15:15:00.987+0530 [INFO] expiration: lease restore
complete
2022-12-15T15:15:00.987+0530 [INFO] identity: entities restored
2022-12-15T15:15:00.987+0530 [INFO] identity: groups restored
2022-12-15T15:15:00.988+0530 [INFO] core: usage gauge collection is
disabled
2022-12-15T15:15:00.989+0530 [INFO] core: post-unseal setup complete
2022-12-15T15:15:00.989+0530 [INFO] core: vault is unsealed
Key Value
--- -----
Seal Type shamir
Initialized true
Sealed false
Total Shares 5
Threshold 3
Version 1.12.2
Build Date 2022-11-23T12:53:46Z
Storage Type file
Cluster Name vault-cluster
Cluster ID <cluster id>
HA Enabled false
```
12. Vault sealedステータスがfalseであることを確認します。

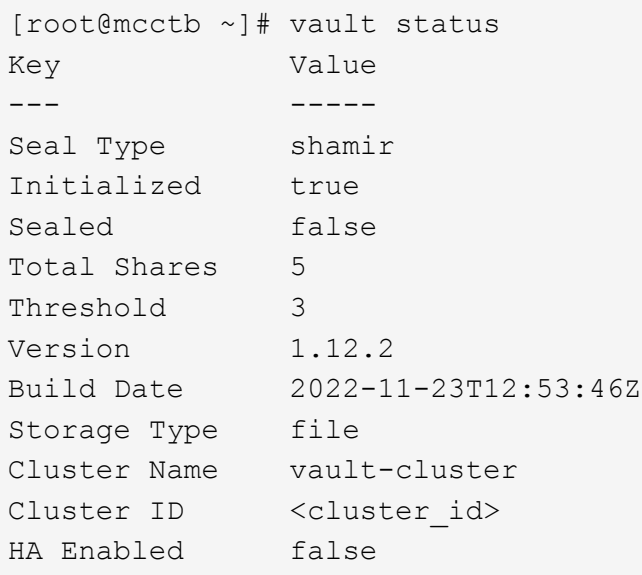

- 13. 起動時に起動するようにVaultサービスを設定します。
	- a. 次のコマンドを実行します。 cd /etc/systemd/system

[root@mcctb ~]# cd /etc/systemd/system

b. で [root@mcctb system] 次のコマンドをプロンプト表示し、コピーして実行して、ボールトサー ビスファイルを作成します。

```
# cat > vault.service << EOF
[Unit]
Description=Vault Service
After=mariadb.service
[Service]
Type=forking
ExecStart=/usr/bin/vault server -config /root/config.hcl &
Restart=on-failure
[Install]
WantedBy=multi-user.target
EOF
```
c. 次のコマンドを実行します。 systemctl daemon-reload

[root@mcctb system]# systemctl daemon-reload

d. 次のコマンドを実行します。 systemctl enable vault.service

```
[root@mcctb system]# systemctl enable vault.service
Created symlink /etc/systemd/system/multi-
user.target.wants/vault.service → /etc/systemd/system/vault.service.
```
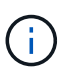

MetroCluster Tiebreakerのインストール時に、この機能を使用するように求められま す。Vaultのシールを解除する方法を変更する場合は、MetroCluster Tiebreakerソフトウ ェアをアンインストールして再インストールする必要があります。

**Red Hat Enterprise Linux 7**または**CentOS 7**に**MySQL Server 5.5.30**以降および**5.6.x**バージョンをインストールする

Tiebreaker ソフトウェアをインストールまたはアップグレードする前に、ホストシステムに MySQL Server 5.5.30 以降および 5.6.x バージョンをインストールする必要があります。Red Hat Enterprise Linux 8の場合 は、 MariaDBサーバのインストール。

手順

1. rootユーザまたはadvanced権限モードに変更できるsudoユーザとしてログインします。

login as: root root@mcctb's password: Last login: Fri Jan 8 21:33:00 2016 from host.domain.com

2. ホストシステムに MySQL リポジトリを追加します。

[root@mcctb~]#yum localinstall\https://dev.mysql.com/get/mysql57-communityrelease-el6-11.noarch.rpm

```
Loaded plugins: product-id, refresh-packagekit, security, subscription-
manager
Setting up Local Package Process
Examining /var/tmp/yum-root-LLUw0r/mysql-community-release-el6-
5.noarch.rpm: mysql-community-release-el6-5.noarch
Marking /var/tmp/yum-root-LLUw0r/mysql-community-release-el6-
5.noarch.rpm to be installed
Resolving Dependencies
--> Running transaction check
---> Package mysql-community-release.noarch 0:el6-5 will be installed
--> Finished Dependency Resolution
Dependencies Resolved
========================================================================
========
Package Arch Version
                                     Repository
Size
========================================================================
========
Installing:
mysql-community-release
                         noarch el6-5 /mysql-community-release-el6-
5.noarch 4.3 k
Transaction Summary
========================================================================
========
Install 1 Package(s)
Total size: 4.3 k
Installed size: 4.3 k
Is this ok [y/N]: y
Downloading Packages:
Running rpm_check_debug
Running Transaction Test
Transaction Test Succeeded
Running Transaction
    Installing : mysql-community-release-el6-5.noarch
1/1
    Verifying : mysql-community-release-el6-5.noarch
1/1
Installed:
    mysql-community-release.noarch 0:el6-5
Complete!
```
3. MySQL 57リポジトリを無効にします。

[root@mcctb~]#yum-config -manager-disable mysql57-community

4. MySQL 56リポジトリを有効にします。

[root@mcctb~]#yum-config -manager-enable mysql56-community

5. リポジトリを有効にします。

[root@mcctb~]# yum repolist enabled | grep "mysql.**-community.**"

```
mysql-connectors-community MySQL Connectors Community
21
mysql-tools-community MySQL Tools Community
35
mysql56-community MySQL 5.6 Community Server
231
```
6. MySQL Community Server をインストールします。

`[root@mcctb~]# yum は mysql-community-server をインストールします

```
Loaded plugins: product-id, refresh-packagekit, security, subscription-
manager
This system is not registered to Red Hat Subscription Management. You
can use subscription-manager
to register.
Setting up Install Process
Resolving Dependencies
--> Running transaction check
 .....Output truncated.....
---> Package mysql-community-libs-compat.x86_64 0:5.6.29-2.el6 will be
obsoleting
--> Finished Dependency Resolution
Dependencies Resolved
========================================================================
=Package Arch Version Repository
Size
========================================================================
=Installing:
 mysql-community-client x86_64 5.6.29-2.el6 mysql56-community
18 M
      replacing mysql.x86_64 5.1.71-1.el6
 mysql-community-libs x86_64 5.6.29-2.el6 mysql56-community
1.9 M
```

```
  replacing mysql-libs.x86_64 5.1.71-1.el6
  mysql-community-libs-compat x86_64 5.6.29-2.el6 mysql56-community
1.6 M
      replacing mysql-libs.x86_64 5.1.71-1.el6
 mysql-community-server x86_64 5.6.29-2.el6 mysql56-community
53 M
      replacing mysql-server.x86_64 5.1.71-1.el6
Installing for dependencies:
mysql-community-common x86_64 5.6.29-2.el6 mysql56-community
308 k
Transaction Summary
========================================================================
=Install 5 Package(s)
Total download size: 74 M
Is this ok [y/N]: y
Downloading Packages:
(1/5): mysql-community-client-5.6.29-2.el6.x86_64.rpm | 18 MB
00:28
(2/5): mysql-community-common-5.6.29-2.el6.x86_64.rpm | 308 kB
00:01
(3/5): mysql-community-libs-5.6.29-2.el6.x86_64.rpm | 1.9 MB
00:05
(4/5): mysql-community-libs-compat-5.6.29-2.el6.x86 64.rpm | 1.6 MB
00:05
(5/5): mysql-community-server-5.6.29-2.el6.x86_64.rpm | 53 MB
03:42
  -----------------------------------------------------------------------
--------
Total 289 kB/s | 74 MB
04:24
warning: rpmts HdrFromFdno: Header V3 DSA/SHA1 Signature, key ID
<key_id> NOKEY
Retrieving key from file:/etc/pki/rpm-gpg/RPM-GPG-KEY-mysql
Importing GPG key 0x5072E1F5:
 Userid : MySQL Release Engineering <mysql-build@oss.oracle.com>
Package: mysql-community-release-el6-5.noarch
          (@/mysql-community-release-el6-5.noarch)
 From : file:/etc/pki/rpm-gpg/RPM-GPG-KEY-mysql
Is this ok [y/N]: y
Running rpm_check_debug
Running Transaction Test
Transaction Test Succeeded
Running Transaction
   Installing : mysql-community-common-5.6.29-2.el6.x86_64
```

```
....Output truncated....
1.el6.x86_64
7/8
   Verifying : mysql-5.1.71-1.el6.x86_64
8/8
Installed:
    mysql-community-client.x86_64 0:5.6.29-2.el6
   mysql-community-libs.x86_64 0:5.6.29-2.el6
   mysql-community-libs-compat.x86_64 0:5.6.29-2.el6
   mysql-community-server.x86_64 0:5.6.29-2.el6
Dependency Installed:
    mysql-community-common.x86_64 0:5.6.29-2.el6
Replaced:
    mysql.x86_64 0:5.1.71-1.el6 mysql-libs.x86_64 0:5.1.71-1.el6
    mysql-server.x86_64 0:5.1.71-1.el6
Complete!
```
7. MySQL サーバを起動します。

`[root@mcctb~]# サービス mysqld 開始日

Initializing MySQL database: 2016-04-05 19:44:38 0 [Warning] TIMESTAMP with implicit DEFAULT value is deprecated. Please use --explicit defaults for timestamp server option (see documentation for more details). 2016-04-05 19:44:38 0 [Note] /usr/sbin/mysqld (mysqld 5.6.29) starting as process 2487 ... 2016-04-05 19:44:38 2487 [Note] InnoDB: Using atomics to ref count buffer pool pages 2016-04-05 19:44:38 2487 [Note] InnoDB: The InnoDB memory heap is disabled ....Output truncated.... 2016-04-05 19:44:42 2509 [Note] InnoDB: Shutdown completed; log sequence number 1625987 PLEASE REMEMBER TO SET A PASSWORD FOR THE MySQL root USER! To do so, start the server, then issue the following commands: /usr/bin/mysqladmin -u root password 'new-password' /usr/bin/mysqladmin -u root -h mcctb password 'new-password' Alternatively, you can run: /usr/bin/mysql\_secure\_installation which will also give you the option of removing the test databases and anonymous user created by default. This is strongly recommended for production servers. .....Output truncated..... WARNING: Default config file /etc/my.cnf exists on the system This file will be read by default by the MySQL server If you do not want to use this, either remove it, or use the --defaults-file argument to mysqld\_safe when starting the server [ OK ] Starting mysqld: [ OK ]

#### 8. MySQL サーバが実行されていることを確認します。

`[root@mcctb~]# サービス mysqld ステータス

mysqld (pid 2739) is running...

### 9. セキュリティとパスワードを設定します。

[root@mcctb~]#mysql\_secure\_install

NOTE: RUNNING ALL PARTS OF THIS SCRIPT IS RECOMMENDED FOR ALL MySQL SERVERS IN PRODUCTION USE! PLEASE READ EACH STEP CAREFULLY!

 In order to log into MySQL to secure it, we'll need the current password for the root user. If you've just installed MySQL, and you haven't set the root password yet, the password will be blank, so you should just press enter here.

**Enter current password for root (enter for none):** <== on default install

hit enter here

OK, successfully used password, moving on...

 Setting the root password ensures that nobody can log into the MySQL root user without the proper authorization.

**Set root password? [Y/n] y New password: Re-enter new password:** Password updated successfully! Reloading privilege tables.. ... Success!

 By default, a MySQL installation has an anonymous user, allowing anyone to log into MySQL without having to have a user account created for them. This is intended only for testing, and to make the installation go a bit smoother. You should remove them before moving into a production environment.

#### **Remove anonymous users? [Y/n] y**

... Success!

 Normally, root should only be allowed to connect from 'localhost'. This

 ensures that someone cannot guess at the root password from the network.

#### **Disallow root login remotely? [Y/n] y**

... Success!

 By default, MySQL comes with a database named 'test' that anyone can access. This is also intended only for testing, and should be removed before moving into a production environment.

#### **Remove test database and access to it? [Y/n] y**

 - Dropping test database... ERROR 1008 (HY000) at line 1: Can't drop database 'test';

```
 database doesn't exist
 ... Failed! Not critical, keep moving...
 - Removing privileges on test database...
   ... Success!
 Reloading the privilege tables will ensure that all changes made so far
 will take effect immediately.
Reload privilege tables now? [Y/n] y
  ... Success!
 All done! If you've completed all of the above steps, your MySQL
 installation should now be secure.
 Thanks for using MySQL!
 Cleaning up...
```
10. MySQL ログインが機能していることを確認します。

 $\lceil$  [root@mcctb~]#mysql-u root – p`

```
Enter password: <configured_password>
Welcome to the MySQL monitor. Commands end with ; or \gtrsim.
Your MySQL connection id is 17
Server version: 5.6.29 MySQL Community Server (GPL)
Copyright (c) 2000, 2016, Oracle and/or its affiliates. All rights
reserved.
Oracle is a registered trademark of Oracle Corporation and/or its
affiliates. Other names may be trademarks of their respective
owners.
Type 'help;' or '\h' for help. Type '\c' to clear the current input
statement.
mysql>
```
MySQL ログインが動作している場合、出力は「 MySQL>` 」プロンプトで終了します。

#### **MySQL**の自動起動設定を有効にする

MySQLデーモンに対して自動起動機能が有効になっていることを確認する必要があります。MySQL デーモン を有効にすると、 MetroCluster Tiebreaker ソフトウェアがインストールされているシステムがリブートした 場合に MySQL が自動的に再起動されます。MySQL デーモンが実行されていない場合、 Tiebreaker ソフトウ ェアは引き続き実行されますが、再起動したり設定を変更したりすることはできません。

ステップ

1. MySQL がブート時に自動で起動することが有効になっていることを確認します

「 [root@mcctb~]# systemctl list-buny-files mysqld.service` 」と入力します

```
UNIT FILE State
------------------ ----------
mysqld.service enabled
```
ブート時に MySQL を自動で起動することが有効になっていない場合は、 MySQL のドキュメントを参照 して、自動起動機能を有効にしてください。

**Red Hat Enterprise Linux 8**への**MariaDB**サーバのインストール

Tiebreaker ソフトウェアをインストールまたはアップグレードする前に、ホストシステムに MariaDB サーバ をインストールする必要があります。Red Hat Enterprise Linux 7またはCentOS 7の場合: MySQL Serverの インストール。

作業を開始する前に

ホストシステムが Red Hat Enterprise Linux ( RHEL ) 8 で実行されている必要があります。

手順

1. としてログインします root ユーザまたはadvanced権限モードでsudoを実行できるユーザ。

```
login as: root
root@mcctb's password:
Last login: Fri Jan 8 21:33:00 2017 from host.domain.com
```
2. MariaDBサーバをインストールします。

`[root@mcctb~]#yum は MariaDB -server.x86\_64 をインストールします

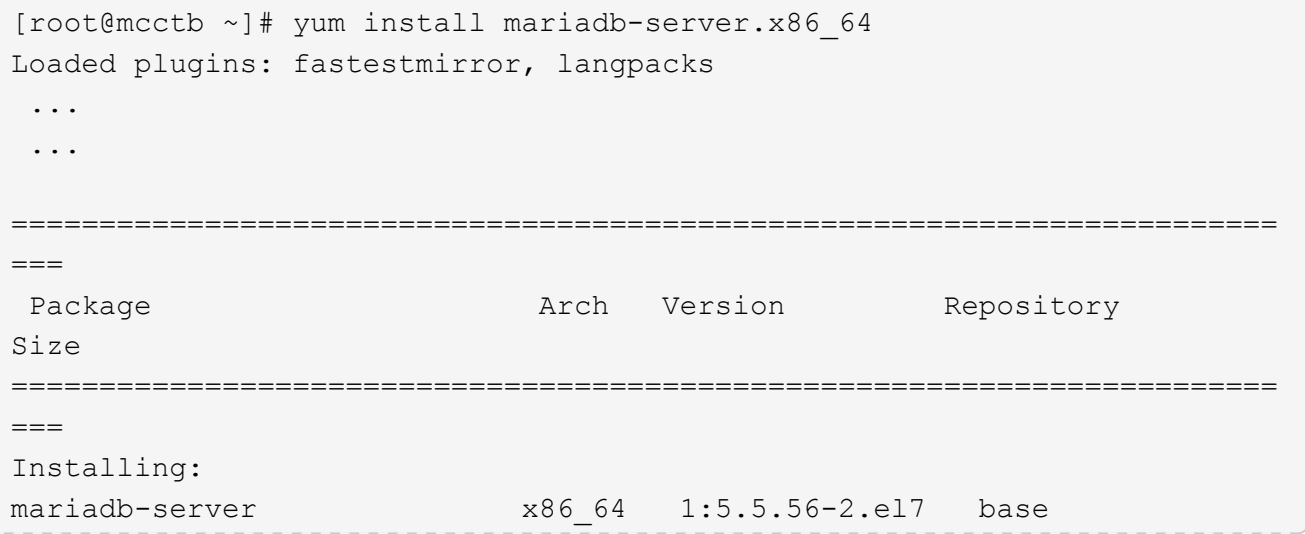

11 M Installing for dependencies: Transaction Summary ======================================================================== === Install 1 Package (+8 Dependent packages) Upgrade ( 1 Dependent package) Total download size: 22 M **Is this ok [y/d/N]: y** Downloading packages: No Presto metadata available for base warning: /var/cache/yum/x86\_64/7/base/packages/mariadb-libs-5.5.56- 2.el7.x86\_64.rpm: Header V3 RSA/SHA256 Signature, key ID f4a80eb5: NOKEY] 1.4 MB/s | 3.3 MB 00:00:13 ETA Public key for mariadb-libs-5.5.56-2.el7.x86 64.rpm is not installed (1/10): mariadb-libs-5.5.56-2.el7.x86\_64.rpm | 757 kB 00:00:01 .. .. (10/10): perl-Net-Daemon-0.48-5.el7.noarch.rpm| 51 kB 00:00:01 ------------------------------------------------------------------------ ----------------- Installed: mariadb-server.x86\_64 1:5.5.56-2.el7 Dependency Installed: mariadb.x86\_64 1:5.5.56-2.el7 perl-Compress-Raw-Bzip2.x86\_64 0:2.061-3.el7 perl-Compress-Raw-Zlib.x86\_64 1:2.061-4.el7 perl-DBD-MySQL.x86\_64 0:4.023-5.el7 perl-DBI.x86\_64 0:1.627-4.el7 perl-IO-Compress.noarch 0:2.061-2.el7 perl-Net-Daemon.noarch 0:0.48-5.el7 perl-PlRPC.noarch 0:0.2020-14.el7 Dependency Updated: mariadb-libs.x86\_64 1:5.5.56-2.el7 Complete!

3. MariaDB サーバを起動します。

「 [root@mcctb~]# systemctl start MariaDB 」

4. MariaDBサーバが起動したことを確認します。

「 [root@mcctb~]# systemctl status MariaDB 」

[root@mcctb ~]# systemctl status mariadb mariadb.service - MariaDB database server ... Nov 08 21:28:59 mcctb systemd[1]: Starting MariaDB database server... ... Nov 08 21:29:01 mcctb systemd[1]: Started MariaDB database server.

5. セキュリティとパスワードを設定します。

rootパスワードの入力を求められたら、空のままEnterキーを押してセキュリティとパスワ ードの設定を続行します。

[root@mcctb~]#mysql\_secure\_install

root@localhost systemd]# mysql\_secure\_installation

 NOTE: RUNNING ALL PARTS OF THIS SCRIPT IS RECOMMENDED FOR ALL MariaDB SERVERS IN PRODUCTION USE! PLEASE READ EACH STEP CAREFULLY!

In order to log into MariaDB to secure it, we'll need the current password for the root user. If you've just installed MariaDB, and you haven't set the root password yet, the password will be blank, so you should just press enter here.

Enter current password for root (enter for none): OK, successfully used password, moving on...

Setting the root password ensures that nobody can log into the MariaDB root user without the proper authorisation.

**Set root password? [Y/n] y New password: Re-enter new password:** Password updated successfully! Reloading privilege tables.. ... Success!

By default, a MariaDB installation has an anonymous user, allowing anyone to log into MariaDB without having to have a user account created for

```
them. This is intended only for testing, and to make the installation
go a bit smoother. You should remove them before moving into a
production environment.
Remove anonymous users? [Y/n] y
 ... Success!
Normally, root should only be allowed to connect from 'localhost'. This
ensures that someone cannot guess at the root password from the network.
Disallow root login remotely? [Y/n] y
  ... Success!
By default, MariaDB comes with a database named 'test' that anyone can
access. This is also intended only for testing, and should be removed
before moving into a production environment.
Remove test database and access to it? [Y/n] y
  - Dropping test database...
    ... Success!
 - Removing privileges on test database...
     ... Success!
Reloading the privilege tables will ensure that all changes made so far
will take effect immediately.
Reload privilege tables now? [Y/n]
  ... Success!
Cleaning up...
All done! If you've completed all of the above steps, your MariaDB
installation should now be secure.
Thanks for using MariaDB!
```
**MariaDB**サーバの自動起動設定を有効にする

MariaDBサーバで自動起動機能がオンになっていることを確認する必要があります。自動起動機能を有効にし ておらず、 MetroCluster Tiebreaker ソフトウェアがインストールされているシステムをリブートする必要が ある場合、 Tiebreaker ソフトウェアは引き続き実行されますが、 MariaDB サービスを再起動できず、設定を 変更できません。

手順

1. 自動起動サービスを有効にします。

「 [root@mcctb~]# systemctl enable mariadb.service` 」を参照してください

2. ブート時に MariaDB が自動で起動できることを確認します。

「 [root@mcctb~]# systemctl list-buny-files mariadb.service` 」と入力します

UNIT FILE State ------------------ --------- mariadb.service enabled

**Tiebreaker 1.5**のインストールまたはアップグレード

MetroCluster構成を監視するには、ホストLinuxオペレーティングシステムでTiebreaker 1.5の新規インストールまたはアップグレードを実行します。

このタスクについて

- サポートされているバージョンのONTAPがストレージシステムで実行されている必要があります。を参照 してください ["](#page-2-2)[ソフトウェア要件](#page-2-2)["](#page-2-2) 詳細については、表を参照してください。
- を使用してOpenJDKをインストールしておく必要があります yum install java-x.x.x-openjdk コ マンドを実行しますTiebreaker 1.5以降では、OpenJDK 17、18、または19がサポートされます。
- MetroCluster Tiebreakerは、Tiebreakerのインストール、テーブルとユーザの作成、ユーザパスワードの 設定に必要な管理権限を持つroot以外のユーザとしてインストールできます。

#### 手順

1. MetroCluster TiebreakerソフトウェアとMetroCluster\_Tiebreaker\_RPM\_GPGキーをダウンロードします。

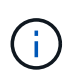

MetroCluster\_Tiebreaker\_RPM\_GPGキーは、Tiebreaker 1.5のソフトウェアパッケージ をNetApp Support Siteからダウンロードするときと同じページからダウンロードできま す。

["MetroCluster Tiebreaker](https://mysupport.netapp.com/site/products/all/details/metrocluster-tiebreaker/downloads-tab)[\(](https://mysupport.netapp.com/site/products/all/details/metrocluster-tiebreaker/downloads-tab)[ダ](https://mysupport.netapp.com/site/products/all/details/metrocluster-tiebreaker/downloads-tab)[ウンロード\)](https://mysupport.netapp.com/site/products/all/details/metrocluster-tiebreaker/downloads-tab)[- NetApp Support Site"](https://mysupport.netapp.com/site/products/all/details/metrocluster-tiebreaker/downloads-tab)

- 2. root ユーザとしてホストにログインします。
- 3. root以外のユーザを作成し、 mcctbgrp グループ:
	- a. root以外のユーザを作成し、パスワードを設定します。

次の例は、という名前のroot以外のユーザを作成します。 mcctbuser1:

[root@mcctb ~]# useradd mcctbuser1 [root@mcctb ~]# passwd mcctbuser1 Changing password for user mcctbuser1. New password: Retype new password: passwd: all authentication tokens updated successfully.

b. という名前のグループを作成します。 mcctbgrp:

[root@mcctb ~~]# groupadd mcctbgrp

c. 作成したroot以外のユーザをに追加します。 mcctbgrp グループ:

次のコマンドでは、 mcctbuser1 に移動します mcctbgrp グループ:

[root@mcctb ~]# usermod -a -G mcctbgrp mcctbuser1

4. RPMファイルを確認します。

RPMキーが格納されているディレクトリから、次の手順を実行します。

a. RPMキーファイルをダウンロードしてインポートします。

[root@mcctb ~]# rpm --import MetroCluster\_Tiebreaker\_RPM\_GPG.key

b. フィンガープリントをチェックして、正しいキーがインポートされたことを確認します。

次の例は、正しいキーフィンガープリントを示しています。

```
root@mcctb:~/signing/mcctb-rpms# gpg --show-keys --with-fingerprint
MetroCluster Tiebreaker RPM GPG.key
pub rsa3072 2022-11-17 [SCEA] [expires: 2025-11-16]
       65AC 1562 E28A 1497 7BBD 7251 2855 EB02 3E77 FAE5
uid MCCTB-RPM (mcctb RPM production signing)
<mcctb-rpm@netapp.com>
```
a. 署名を確認します。 rpm --checksig NetApp-MetroCluster-Tiebreaker-Software-1.5- 1.x86\_64.rpm

NetApp-MetroCluster-Tiebreaker-Software-1.5-1.x86\_64.rpm: digests OK

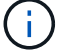

署名を正常に検証してからインストールを続行する必要があります。

5. [[install-tiebreaker ]] Tiebreakerソフトウェアをインストールまたはアップグレードします。

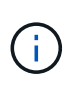

Tiebreakerバージョン1.4からアップグレードする場合は、Tiebreakerバージョン1.5にのみ アップグレードできます。以前のバージョンからTiebreaker 1.5へのアップグレードはサポ ートされていません。

新規インストールを実行するか、既存のインストールをアップグレードするかに応じて、正しい手順を選 択します。

新規インストールを実行します

a. Javaの絶対パスを取得して記録します。

[root@mcctb ~]# readlink -f /usr/bin/java /usr/lib/jvm/java-19-openjdk-19.0.0.0.36- 2.rolling.el8.x86\_64/bin/java

b. 次のコマンドを実行します。 rpm -ivh NetApp-MetroCluster-Tiebreaker-Software-1.5-1.x86\_64.rpm

インストールが完了すると、次の出力が表示されます。

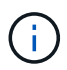

インストール中にプロンプトが表示されたら、以前に作成してに割り当てたroot以 外のユーザを指定します。 mcctbgrp グループ:

```
Verifying...
################################# [100%]
Preparing...
################################# [100%]
Updating / installing...
     1:NetApp-MetroCluster-Tiebreaker-
So################################# [100%]
Enter the absolute path for Java : /usr/lib/jvm/java-19-openjdk-
19.0.0.0.36-2.rolling.el8.x86_64/bin/java
Verifying if Java exists...
Found Java. Proceeding with the installation.
Enter host user account to use for the installation:
mcctbuser1
User account mcctbuser1 found. Proceeding with the installation
Enter database user name:
root
Please enter database password for root
Enter password:
Sealed false
Do you wish to auto unseal vault(y/n)?y
Enter the key1:
Enter the key2:
Enter the key3:
Success! Uploaded policy: mcctb-policy
Error enabling approle auth: Error making API request.
URL: POST http://127.0.0.1:8200/v1/sys/auth/approle
Code: 400. Errors:
* path is already in use at approle/
Success! Enabled the kv secrets engine at: mcctb/
Success! Data written to: auth/approle/role/mcctb-app
Password updated successfully in the vault.
Synchronizing state of netapp-metrocluster-tiebreaker-
software.service with SysV service script with
/usr/lib/systemd/systemd-sysv-install.
Executing: /usr/lib/systemd/systemd-sysv-install enable netapp-
metrocluster-tiebreaker-software
Created symlink /etc/systemd/system/multi-
user.target.wants/netapp-metrocluster-tiebreaker-software.service
→ /etc/systemd/system/netapp-metrocluster-tiebreaker-
software.service.
Attempting to start NetApp MetroCluster Tiebreaker software
services
Started NetApp MetroCluster Tiebreaker software services
Successfully installed NetApp MetroCluster Tiebreaker software
version 1.5.
```
既存のインストールをアップグレードする

a. サポートされているバージョンのOpenJDKがインストールされていること、およびホストにある 現在のJavaバージョンであることを確認します。

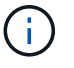

Tiebreaker 1.5にアップグレードするには、OpenJDKバージョン17、18、また は19をインストールする必要があります。

[root@mcctb ~]# readlink -f /usr/bin/java /usr/lib/jvm/java-19-openjdk-19.0.0.0.36- 2.rolling.el8.x86\_64/bin/java

b. Vaultサービスが封印されておらず、実行されていることを確認します。 vault status

```
[root@mcctb ~]# vault status
Key Value
--- -----
Seal Type shamir
Initialized true
Sealed false
Total Shares 5
Threshold 3
Version 1.12.2
Build Date 2022-11-23T12:53:46Z
Storage Type file
Cluster Name vault
Cluster ID <cluster id>
HA Enabled false
```
c. Tiebreakerソフトウェアをアップグレードします。

[root@mcctb ~]# rpm -Uvh NetApp-MetroCluster-Tiebreaker-Software-1.5-1.x86\_64.rpm

アップグレードが完了すると、次の出力が表示されます。

```
Verifying...
################################# [100%]
Preparing...
################################# [100%]
Updating / installing...
     1:NetApp-MetroCluster-Tiebreaker-
So################################# [ 50%]
Enter the absolute path for Java : /usr/lib/jvm/java-19-openjdk-
19.0.0.0.36-2.rolling.el8.x86_64/bin/java
Verifying if Java exists...
Found Java. Proceeding with the installation.
Enter host user account to use for the installation:
mcctbuser1
User account mcctbuser1 found. Proceeding with the installation
Sealed false
Do you wish to auto unseal vault (y/n)?y
Enter the key1:
Enter the key2:
Enter the key3:
Success! Uploaded policy: mcctb-policy
Error enabling approle auth: Error making API request.
URL: POST http://127.0.0.1:8200/v1/sys/auth/approle
Code: 400. Errors:
* path is already in use at approle/
Success! Enabled the kv secrets engine at: mcctb/
Success! Data written to: auth/approle/role/mcctb-app
Enter database user name : root
Please enter database password for root
Enter password:
Password updated successfully in the database.
Password updated successfully in the vault.
Synchronizing state of netapp-metrocluster-tiebreaker-
software.service with SysV service script with
/usr/lib/systemd/systemd-sysv-install.
Executing: /usr/lib/systemd/systemd-sysv-install enable netapp-
metrocluster-tiebreaker-software
Attempting to start NetApp MetroCluster Tiebreaker software
services
Started NetApp MetroCluster Tiebreaker software services
Successfully upgraded NetApp MetroCluster Tiebreaker software to
version 1.5.
Cleaning up / removing...
     2:NetApp-MetroCluster-Tiebreaker-
So################################# [100%]
```
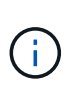

誤った MySQL ルートパスワードを入力すると、 Tiebreaker ソフトウェアのインストール が完了したことが通知されますが、 Access denied メッセージが表示されます。問題を解 決するには 'rpm -e コマンドを使用して Tiebreaker ソフトウェアをアンインストールし ' 正 しい MySQL ルート・パスワードを使用してソフトウェアを再インストールする必要があり ます

6. Tiebreakerホストから各ノード管理LIFおよびクラスタ管理LIFへのSSH接続を開き、MetroCluster ソフト ウェアへのTiebreakerの接続を確認します。

#### 関連情報

["](https://mysupport.netapp.com/site/)[ネットアップサポート](https://mysupport.netapp.com/site/)["](https://mysupport.netapp.com/site/)

**Tiebreaker 1.4**のインストール

<span id="page-52-0"></span>**MetroCluster Tiebreaker 1.4**の依存関係のインストール

Tiebreakerソフトウェアをインストールまたはアップグレードする前に、ホストのLinux オペレーティングシステムに応じて、MySQLサーバまたはMariaDBサーバをインストー ルします。

#### 手順

- 1. JDKのインストール。
- 2. MySQL サーバまたは MariaDB サーバをインストールします。

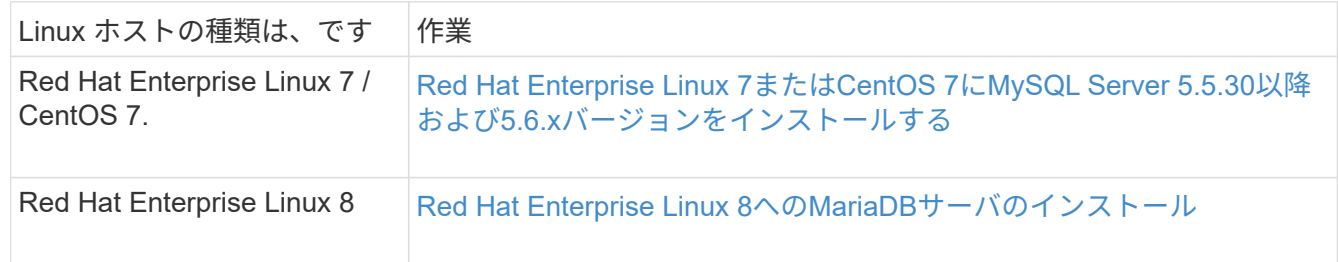

**JDK**のインストール

Tiebreakerソフトウェアをインストールまたはアップグレードする前に、ホストシステムにJDKをインストー ルする必要があります。Tiebreaker 1.4以前では、JDK 1.8.0がサポートされています。(JRE 8)。

#### 手順

1. 「root」ユーザとしてログインします。

login as: root root@mcctb's password: Last login: Fri Jan 8 21:33:00 2017 from host.domain.com

2. JDK 1.8.0をインストールします。

yum install java-1.8.0-openjdk.x86\_64

```
[root@mcctb ~]# yum install java-1.8.0-openjdk.x86_64
Loaded plugins: fastestmirror, langpacks
Loading mirror speeds from cached hostfile
... shortened....
Dependencies Resolved
=======================================================================
Package Arch Version Repository Size
=======================================================================
Installing:
 java-1.8.0-openjdk x86_64 1:1.8.0.144-0.b01.el7_4 updates 238 k
 ..
  ..
Transaction Summary
=======================================================================
Install 1 Package (+ 4 Dependent packages)
Total download size: 34 M
Is this ok [y/d/N]: y
Installed:
java-1.8.0-openjdk.x86_64 1:1.8.0.144-0.b01.el7_4
Complete!
```
**Red Hat Enterprise Linux 7**または**CentOS 7**に**MySQL Server 5.5.30**以降および**5.6.x**バージョンをインストールする

Tiebreaker ソフトウェアをインストールまたはアップグレードする前に、ホストシステムに MySQL Server 5.5.30 以降および 5.6.x バージョンをインストールする必要があります。 Red Hat Enterprise Linux 8の場合 は、 MariaDBサーバのインストール。

#### 手順

1. root ユーザとしてログインします。

```
login as: root
root@mcctb's password:
Last login: Fri Jan 8 21:33:00 2016 from host.domain.com
```
#### 2. ホストシステムに MySQL リポジトリを追加します。

[root@mcctb~]#yum localinstall\https://dev.mysql.com/get/mysql57-communityrelease-el6-11.noarch.rpm

```
Loaded plugins: product-id, refresh-packagekit, security, subscription-
manager
Setting up Local Package Process
Examining /var/tmp/yum-root-LLUw0r/mysql-community-release-el6-
5.noarch.rpm: mysql-community-release-el6-5.noarch
Marking /var/tmp/yum-root-LLUw0r/mysql-community-release-el6-
5.noarch.rpm to be installed
Resolving Dependencies
--> Running transaction check
---> Package mysql-community-release.noarch 0:el6-5 will be installed
--> Finished Dependency Resolution
Dependencies Resolved
========================================================================
========
Package Arch Version
                                     Repository
Size
========================================================================
========
Installing:
mysql-community-release
                         noarch el6-5 /mysql-community-release-el6-
5.noarch 4.3 k
Transaction Summary
========================================================================
========
Install 1 Package(s)
Total size: 4.3 k
Installed size: 4.3 k
Is this ok [y/N]: y
Downloading Packages:
Running rpm_check_debug
Running Transaction Test
Transaction Test Succeeded
Running Transaction
    Installing : mysql-community-release-el6-5.noarch
1/1
    Verifying : mysql-community-release-el6-5.noarch
1/1
Installed:
    mysql-community-release.noarch 0:el6-5
Complete!
```
3. MySQL 57リポジトリを無効にします。

[root@mcctb~]#yum-config -manager-disable mysql57-community

4. MySQL 56リポジトリを有効にします。

[root@mcctb~]#yum-config -manager-enable mysql56-community

5. リポジトリを有効にします。

[root@mcctb~]# yum repolist enabled | grep "mysql.**-community.**"

```
mysql-connectors-community MySQL Connectors Community
21
mysql-tools-community MySQL Tools Community
35
mysql56-community MySQL 5.6 Community Server
231
```
6. MySQL Community Server をインストールします。

`[root@mcctb~]# yum は mysql-community-server をインストールします

```
Loaded plugins: product-id, refresh-packagekit, security, subscription-
manager
This system is not registered to Red Hat Subscription Management. You
can use subscription-manager
to register.
Setting up Install Process
Resolving Dependencies
--> Running transaction check
 .....Output truncated.....
---> Package mysql-community-libs-compat.x86_64 0:5.6.29-2.el6 will be
obsoleting
--> Finished Dependency Resolution
Dependencies Resolved
========================================================================
=Package Arch Version Repository
Size
========================================================================
=Installing:
 mysql-community-client x86_64 5.6.29-2.el6 mysql56-community
18 M
      replacing mysql.x86_64 5.1.71-1.el6
 mysql-community-libs x86_64 5.6.29-2.el6 mysql56-community
1.9 M
```

```
  replacing mysql-libs.x86_64 5.1.71-1.el6
  mysql-community-libs-compat x86_64 5.6.29-2.el6 mysql56-community
1.6 M
      replacing mysql-libs.x86_64 5.1.71-1.el6
 mysql-community-server x86_64 5.6.29-2.el6 mysql56-community
53 M
      replacing mysql-server.x86_64 5.1.71-1.el6
Installing for dependencies:
mysql-community-common x86_64 5.6.29-2.el6 mysql56-community
308 k
Transaction Summary
========================================================================
=Install 5 Package(s)
Total download size: 74 M
Is this ok [y/N]: y
Downloading Packages:
(1/5): mysql-community-client-5.6.29-2.el6.x86_64.rpm | 18 MB
00:28
(2/5): mysql-community-common-5.6.29-2.el6.x86_64.rpm | 308 kB
00:01
(3/5): mysql-community-libs-5.6.29-2.el6.x86_64.rpm | 1.9 MB
00:05
(4/5): mysql-community-libs-compat-5.6.29-2.el6.x86 64.rpm | 1.6 MB
00:05
(5/5): mysql-community-server-5.6.29-2.el6.x86_64.rpm | 53 MB
03:42
  -----------------------------------------------------------------------
--------
Total 289 kB/s | 74 MB
04:24
warning: rpmts HdrFromFdno: Header V3 DSA/SHA1 Signature, key ID
<key_id> NOKEY
Retrieving key from file:/etc/pki/rpm-gpg/RPM-GPG-KEY-mysql
Importing GPG key 0x5072E1F5:
 Userid : MySQL Release Engineering <mysql-build@oss.oracle.com>
Package: mysql-community-release-el6-5.noarch
          (@/mysql-community-release-el6-5.noarch)
 From : file:/etc/pki/rpm-gpg/RPM-GPG-KEY-mysql
Is this ok [y/N]: y
Running rpm_check_debug
Running Transaction Test
Transaction Test Succeeded
Running Transaction
   Installing : mysql-community-common-5.6.29-2.el6.x86_64
```

```
....Output truncated....
1.el6.x86_64
7/8
   Verifying : mysql-5.1.71-1.el6.x86_64
8/8
Installed:
    mysql-community-client.x86_64 0:5.6.29-2.el6
   mysql-community-libs.x86_64 0:5.6.29-2.el6
   mysql-community-libs-compat.x86_64 0:5.6.29-2.el6
   mysql-community-server.x86_64 0:5.6.29-2.el6
Dependency Installed:
    mysql-community-common.x86_64 0:5.6.29-2.el6
Replaced:
    mysql.x86_64 0:5.1.71-1.el6 mysql-libs.x86_64 0:5.1.71-1.el6
    mysql-server.x86_64 0:5.1.71-1.el6
Complete!
```
7. MySQL サーバを起動します。

`[root@mcctb~]# サービス mysqld 開始日

Initializing MySQL database: 2016-04-05 19:44:38 0 [Warning] TIMESTAMP with implicit DEFAULT value is deprecated. Please use --explicit defaults for timestamp server option (see documentation for more details). 2016-04-05 19:44:38 0 [Note] /usr/sbin/mysqld (mysqld 5.6.29) starting as process 2487 ... 2016-04-05 19:44:38 2487 [Note] InnoDB: Using atomics to ref count buffer pool pages 2016-04-05 19:44:38 2487 [Note] InnoDB: The InnoDB memory heap is disabled ....Output truncated.... 2016-04-05 19:44:42 2509 [Note] InnoDB: Shutdown completed; log sequence number 1625987 PLEASE REMEMBER TO SET A PASSWORD FOR THE MySQL root USER! To do so, start the server, then issue the following commands: /usr/bin/mysqladmin -u root password 'new-password' /usr/bin/mysqladmin -u root -h mcctb password 'new-password' Alternatively, you can run: /usr/bin/mysql\_secure\_installation which will also give you the option of removing the test databases and anonymous user created by default. This is strongly recommended for production servers. .....Output truncated..... WARNING: Default config file /etc/my.cnf exists on the system This file will be read by default by the MySQL server If you do not want to use this, either remove it, or use the --defaults-file argument to mysqld\_safe when starting the server [ OK ] Starting mysqld: [ OK ]

#### 8. MySQL サーバが実行されていることを確認します。

`[root@mcctb~]# サービス mysqld ステータス

mysqld (pid 2739) is running...

### 9. セキュリティとパスワードを設定します。

[root@mcctb~]#mysql\_secure\_install

NOTE: RUNNING ALL PARTS OF THIS SCRIPT IS RECOMMENDED FOR ALL MySQL SERVERS IN PRODUCTION USE! PLEASE READ EACH STEP CAREFULLY!

 In order to log into MySQL to secure it, we'll need the current password for the root user. If you've just installed MySQL, and you haven't set the root password yet, the password will be blank, so you should just press enter here.

**Enter current password for root (enter for none):** <== on default install

hit enter here

OK, successfully used password, moving on...

 Setting the root password ensures that nobody can log into the MySQL root user without the proper authorization.

**Set root password? [Y/n] y New password: Re-enter new password:** Password updated successfully! Reloading privilege tables.. ... Success!

 By default, a MySQL installation has an anonymous user, allowing anyone to log into MySQL without having to have a user account created for them. This is intended only for testing, and to make the installation go a bit smoother. You should remove them before moving into a production environment.

#### **Remove anonymous users? [Y/n] y**

... Success!

 Normally, root should only be allowed to connect from 'localhost'. This

 ensures that someone cannot guess at the root password from the network.

#### **Disallow root login remotely? [Y/n] y**

... Success!

 By default, MySQL comes with a database named 'test' that anyone can access. This is also intended only for testing, and should be removed before moving into a production environment.

#### **Remove test database and access to it? [Y/n] y**

 - Dropping test database... ERROR 1008 (HY000) at line 1: Can't drop database 'test';

```
 database doesn't exist
 ... Failed! Not critical, keep moving...
 - Removing privileges on test database...
   ... Success!
 Reloading the privilege tables will ensure that all changes made so far
 will take effect immediately.
Reload privilege tables now? [Y/n] y
  ... Success!
 All done! If you've completed all of the above steps, your MySQL
 installation should now be secure.
 Thanks for using MySQL!
 Cleaning up...
```
10. MySQL ログインが機能していることを確認します。

 $\lceil$  [root@mcctb~]#mysql-u root – p`

```
Enter password: <configured_password>
Welcome to the MySQL monitor. Commands end with ; or \gtrsim.
Your MySQL connection id is 17
Server version: 5.6.29 MySQL Community Server (GPL)
Copyright (c) 2000, 2016, Oracle and/or its affiliates. All rights
reserved.
Oracle is a registered trademark of Oracle Corporation and/or its
affiliates. Other names may be trademarks of their respective
owners.
Type 'help;' or '\h' for help. Type '\c' to clear the current input
statement.
mysql>
```
MySQLログインが想定どおりに機能している場合、出力は mysql> プロンプト。

#### **MySQL**の自動起動設定を有効にする

MySQLデーモンに対して自動起動機能が有効になっていることを確認する必要があります。MySQL デーモン を有効にすると、 MetroCluster Tiebreaker ソフトウェアがインストールされているシステムがリブートした 場合に MySQL が自動的に再起動されます。MySQL デーモンが実行されていない場合、 Tiebreaker ソフトウ ェアは引き続き実行されますが、再起動したり設定を変更したりすることはできません。

ステップ

1. MySQL がブート時に自動で起動することが有効になっていることを確認します

「 [root@mcctb~]# systemctl list-buny-files mysqld.service` 」と入力します

```
UNIT FILE State
------------------ ----------
mysqld.service enabled
```
ブート時に MySQL を自動で起動することが有効になっていない場合は、 MySQL のドキュメントを参照 して、自動起動機能を有効にしてください。

**Red Hat Enterprise Linux 8**への**MariaDB**サーバのインストール

Tiebreaker ソフトウェアをインストールまたはアップグレードする前に、ホストシステムに MariaDB サーバ をインストールする必要があります。 Red Hat Enterprise Linux 7またはCentOS 7の場合: MySQL Serverの インストール。

作業を開始する前に

ホストシステムが Red Hat Enterprise Linux ( RHEL ) 8 で実行されている必要があります。

手順

1. としてログインします root ユーザ:

```
login as: root
root@mcctb's password:
Last login: Fri Jan 8 21:33:00 2017 from host.domain.com
```
2. MariaDBサーバをインストールします。

`[root@mcctb~]#yum は MariaDB -server.x86\_64 をインストールします

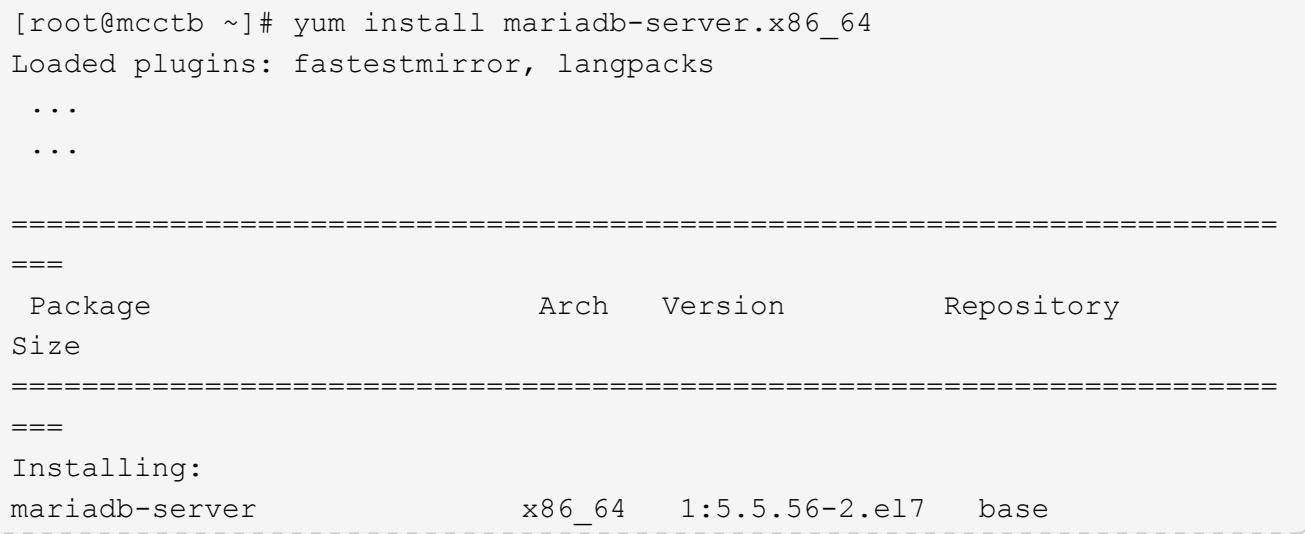

11 M Installing for dependencies: Transaction Summary ======================================================================== === Install 1 Package (+8 Dependent packages) Upgrade ( 1 Dependent package) Total download size: 22 M **Is this ok [y/d/N]: y** Downloading packages: No Presto metadata available for base warning: /var/cache/yum/x86\_64/7/base/packages/mariadb-libs-5.5.56- 2.el7.x86\_64.rpm: Header V3 RSA/SHA256 Signature, key ID f4a80eb5: NOKEY] 1.4 MB/s | 3.3 MB 00:00:13 ETA Public key for mariadb-libs-5.5.56-2.el7.x86 64.rpm is not installed (1/10): mariadb-libs-5.5.56-2.el7.x86\_64.rpm | 757 kB 00:00:01 .. .. (10/10): perl-Net-Daemon-0.48-5.el7.noarch.rpm| 51 kB 00:00:01 ------------------------------------------------------------------------ ----------------- Installed: mariadb-server.x86\_64 1:5.5.56-2.el7 Dependency Installed: mariadb.x86\_64 1:5.5.56-2.el7 perl-Compress-Raw-Bzip2.x86\_64 0:2.061-3.el7 perl-Compress-Raw-Zlib.x86\_64 1:2.061-4.el7 perl-DBD-MySQL.x86\_64 0:4.023-5.el7 perl-DBI.x86\_64 0:1.627-4.el7 perl-IO-Compress.noarch 0:2.061-2.el7 perl-Net-Daemon.noarch 0:0.48-5.el7 perl-PlRPC.noarch 0:0.2020-14.el7 Dependency Updated: mariadb-libs.x86\_64 1:5.5.56-2.el7 Complete!

3. MariaDB サーバを起動します。

「 [root@mcctb~]# systemctl start MariaDB 」

4. MariaDBサーバが起動したことを確認します。

「 [root@mcctb~]# systemctl status MariaDB 」

[root@mcctb ~]# systemctl status mariadb mariadb.service - MariaDB database server ... Nov 08 21:28:59 mcctb systemd[1]: Starting MariaDB database server... ... Nov 08 21:29:01 mcctb systemd[1]: Started MariaDB database server.

5. セキュリティとパスワードを設定します。

rootパスワードの入力を求められたら、空のままEnterキーを押してセキュリティとパスワ ードの設定を続行します。

[root@mcctb~]#mysql\_secure\_install

root@localhost systemd]# mysql\_secure\_installation

 NOTE: RUNNING ALL PARTS OF THIS SCRIPT IS RECOMMENDED FOR ALL MariaDB SERVERS IN PRODUCTION USE! PLEASE READ EACH STEP CAREFULLY!

In order to log into MariaDB to secure it, we'll need the current password for the root user. If you've just installed MariaDB, and you haven't set the root password yet, the password will be blank, so you should just press enter here.

Enter current password for root (enter for none): OK, successfully used password, moving on...

Setting the root password ensures that nobody can log into the MariaDB root user without the proper authorisation.

**Set root password? [Y/n] y New password: Re-enter new password:** Password updated successfully! Reloading privilege tables.. ... Success!

By default, a MariaDB installation has an anonymous user, allowing anyone to log into MariaDB without having to have a user account created for

```
them. This is intended only for testing, and to make the installation
go a bit smoother. You should remove them before moving into a
production environment.
Remove anonymous users? [Y/n] y
 ... Success!
Normally, root should only be allowed to connect from 'localhost'. This
ensures that someone cannot guess at the root password from the network.
Disallow root login remotely? [Y/n] y
  ... Success!
By default, MariaDB comes with a database named 'test' that anyone can
access. This is also intended only for testing, and should be removed
before moving into a production environment.
Remove test database and access to it? [Y/n] y
  - Dropping test database...
    ... Success!
 - Removing privileges on test database...
     ... Success!
Reloading the privilege tables will ensure that all changes made so far
will take effect immediately.
Reload privilege tables now? [Y/n]
    ... Success!
Cleaning up...
All done! If you've completed all of the above steps, your MariaDB
installation should now be secure.
Thanks for using MariaDB!
```
**MariaDB**サーバの自動起動設定を有効にする

MariaDBサーバで自動起動機能がオンになっていることを確認する必要があります。自動起動機能を有効にし ておらず、 MetroCluster Tiebreaker ソフトウェアがインストールされているシステムをリブートする必要が ある場合、 Tiebreaker ソフトウェアは引き続き実行されますが、 MariaDB サービスを再起動できず、設定を 変更できません。

手順

1. 自動起動サービスを有効にします。

「 [root@mcctb~]# systemctl enable mariadb.service` 」を参照してください

2. ブート時に MariaDB が自動で起動できることを確認します。

「 [root@mcctb~]# systemctl list-buny-files mariadb.service` 」と入力します

UNIT FILE State ------------------ --------- mariadb.service enabled

**Tiebreaker 1.4**のインストールまたはアップグレード

MetroCluster構成を監視するには、ホストLinuxオペレーティングシステムでTiebreaker 1.4の新規インストールまたはアップグレードを実行します。

このタスクについて

- サポートされているバージョンのONTAPがストレージシステムで実行されている必要があります。を参照 してください ["](#page-2-2)[ソフトウェア要件](#page-2-2)["](#page-2-2) 詳細については、表を参照してください。
- を使用してOpenJDKをインストールしておく必要があります yum install java-x.x.x-openjdk コ マンドを実行しますTiebreaker 1.4以前では、JDK 1.8.0 (JRE 8) がサポートされます。

手順

1. MetroCluster Tiebreakerソフトウェアをダウンロードします。

["MetroCluster Tiebreaker](https://mysupport.netapp.com/site/products/all/details/metrocluster-tiebreaker/downloads-tab)[\(](https://mysupport.netapp.com/site/products/all/details/metrocluster-tiebreaker/downloads-tab)[ダ](https://mysupport.netapp.com/site/products/all/details/metrocluster-tiebreaker/downloads-tab)[ウンロード\)](https://mysupport.netapp.com/site/products/all/details/metrocluster-tiebreaker/downloads-tab)[- NetApp Support Site"](https://mysupport.netapp.com/site/products/all/details/metrocluster-tiebreaker/downloads-tab)

- 2. root ユーザとしてホストにログインします。
- 3. [[install-tiebreaker ]] Tiebreakerソフトウェアをインストールまたはアップグレードします。

新規インストールを実行するか、既存のインストールをアップグレードするかに応じて、正しい手順を選 択します。

新規インストールを実行します

a. を実行してTiebreakerソフトウェアをインストールします。

rpm -ivh NetApp-MetroCluster-Tiebreaker-Software-1.4-1.x86\_64.rpm

インストールが完了すると、次の出力が表示されます。

```
Verifying...
################################# [100%]
Preparing...
################################# [100%]
Updating / installing...
     1:NetApp-MetroCluster-Tiebreaker-
So################################# [100%]
Post installation start Fri Apr 5 02:28:09 EDT 2024
Enter MetroCluster Tiebreaker user password:
Please enter mysql root password when prompted
Enter password:
Synchronizing state of netapp-metrocluster-tiebreaker-
software.service with SysV service script with
/usr/lib/systemd/systemd-sysv-install.
Executing: /usr/lib/systemd/systemd-sysv-install enable netapp-
metrocluster-tiebreaker-software
Created symlink /etc/systemd/system/multi-
user.target.wants/netapp-metrocluster-tiebreaker-software.service
→ /etc/systemd/system/netapp-metrocluster-tiebreaker-
software.service.
Attempting to start NetApp MetroCluster Tiebreaker software
services
Started NetApp MetroCluster Tiebreaker software services
Enabled autostart of NetApp MetroCluster Tiebreaker software
daemon during boot
Created symbolic link for NetApp MetroCluster Tiebreaker software
CLI
Post installation end Fri Apr 5 02:28:22 EDT 2024
Successfully installed NetApp MetroCluster Tiebreaker software
version 1.4.
```
既存のインストールをアップグレードする

a. Tiebreakerソフトウェアをアップグレードします。

```
[root@mcctb ~]# rpm -Uvh NetApp-MetroCluster-Tiebreaker-Software-
1.4-1.x86_64.rpm
```
アップグレードが完了すると、次の出力が表示されます。

```
Verifying...
################################# [100%]
Preparing...
################################# [100%]
Upgrading NetApp MetroCluster Tiebreaker software....
Stopping NetApp MetroCluster Tiebreaker software services before
upgrade.
Updating / installing...
     1:NetApp-MetroCluster-Tiebreaker-
So################################# [ 50%]
Post installation start Mon Apr 8 06:29:51 EDT 2024
Synchronizing state of netapp-metrocluster-tiebreaker-
software.service with SysV service script with
/usr/lib/systemd/systemd-sysv-install.
Executing: /usr/lib/systemd/systemd-sysv-install enable netapp-
metrocluster-tiebreaker-software
Attempting to start NetApp MetroCluster Tiebreaker software
services
Started NetApp MetroCluster Tiebreaker software services
Enabled autostart of NetApp MetroCluster Tiebreaker software
daemon during boot
Created symbolic link for NetApp MetroCluster Tiebreaker software
CLI
Post upgrade end Mon Apr 8 06:29:51 EDT 2024
Successfully upgraded NetApp MetroCluster Tiebreaker software to
version 1.4.
Cleaning up / removing...
     2:NetApp-MetroCluster-Tiebreaker-
So################################# [100%]
```
 $\mathbf{1}$ 

誤った MySQL ルートパスワードを入力すると、 Tiebreaker ソフトウェアのインストール が完了したことが通知されますが、 Access denied メッセージが表示されます。問題を解 決するには 'rpm -e コマンドを使用して Tiebreaker ソフトウェアをアンインストールし ' 正 しい MySQL ルート・パスワードを使用してソフトウェアを再インストールする必要があり ます

4. Tiebreakerホストから各ノード管理LIFおよびクラスタ管理LIFへのSSH接続を開き、MetroCluster ソフト ウェアへのTiebreakerの接続を確認します。

### 関連情報

["](https://mysupport.netapp.com/site/)[ネットアップサポート](https://mysupport.netapp.com/site/)["](https://mysupport.netapp.com/site/)

Copyright © 2024 NetApp, Inc. All Rights Reserved. Printed in the U.S.このドキュメントは著作権によって保 護されています。著作権所有者の書面による事前承諾がある場合を除き、画像媒体、電子媒体、および写真複 写、記録媒体、テープ媒体、電子検索システムへの組み込みを含む機械媒体など、いかなる形式および方法に よる複製も禁止します。

ネットアップの著作物から派生したソフトウェアは、次に示す使用許諾条項および免責条項の対象となりま す。

このソフトウェアは、ネットアップによって「現状のまま」提供されています。ネットアップは明示的な保 証、または商品性および特定目的に対する適合性の暗示的保証を含み、かつこれに限定されないいかなる暗示 的な保証も行いません。ネットアップは、代替品または代替サービスの調達、使用不能、データ損失、利益損 失、業務中断を含み、かつこれに限定されない、このソフトウェアの使用により生じたすべての直接的損害、 間接的損害、偶発的損害、特別損害、懲罰的損害、必然的損害の発生に対して、損失の発生の可能性が通知さ れていたとしても、その発生理由、根拠とする責任論、契約の有無、厳格責任、不法行為(過失またはそうで ない場合を含む)にかかわらず、一切の責任を負いません。

ネットアップは、ここに記載されているすべての製品に対する変更を随時、予告なく行う権利を保有します。 ネットアップによる明示的な書面による合意がある場合を除き、ここに記載されている製品の使用により生じ る責任および義務に対して、ネットアップは責任を負いません。この製品の使用または購入は、ネットアップ の特許権、商標権、または他の知的所有権に基づくライセンスの供与とはみなされません。

このマニュアルに記載されている製品は、1つ以上の米国特許、その他の国の特許、および出願中の特許によ って保護されている場合があります。

権利の制限について:政府による使用、複製、開示は、DFARS 252.227-7013(2014年2月)およびFAR 5252.227-19(2007年12月)のRights in Technical Data -Noncommercial Items(技術データ - 非商用品目に関 する諸権利)条項の(b)(3)項、に規定された制限が適用されます。

本書に含まれるデータは商用製品および / または商用サービス(FAR 2.101の定義に基づく)に関係し、デー タの所有権はNetApp, Inc.にあります。本契約に基づき提供されるすべてのネットアップの技術データおよび コンピュータ ソフトウェアは、商用目的であり、私費のみで開発されたものです。米国政府は本データに対 し、非独占的かつ移転およびサブライセンス不可で、全世界を対象とする取り消し不能の制限付き使用権を有 し、本データの提供の根拠となった米国政府契約に関連し、当該契約の裏付けとする場合にのみ本データを使 用できます。前述の場合を除き、NetApp, Inc.の書面による許可を事前に得ることなく、本データを使用、開 示、転載、改変するほか、上演または展示することはできません。国防総省にかかる米国政府のデータ使用権 については、DFARS 252.227-7015(b)項(2014年2月)で定められた権利のみが認められます。

#### 商標に関する情報

NetApp、NetAppのロゴ、<http://www.netapp.com/TM>に記載されているマークは、NetApp, Inc.の商標です。そ の他の会社名と製品名は、それを所有する各社の商標である場合があります。